**2CKA001473B9109 │ 08.08.2016** 

KNX Technical Reference Manual **ABB i-bus® KNX** 

KNX LED dimmer Constant voltage 4gang with power adaptor 6155/40-500

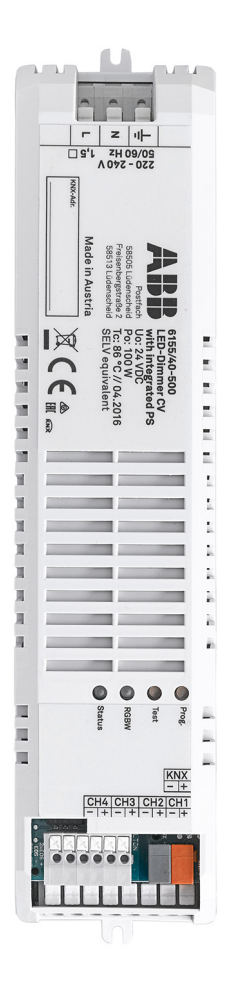

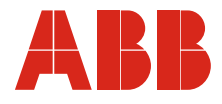

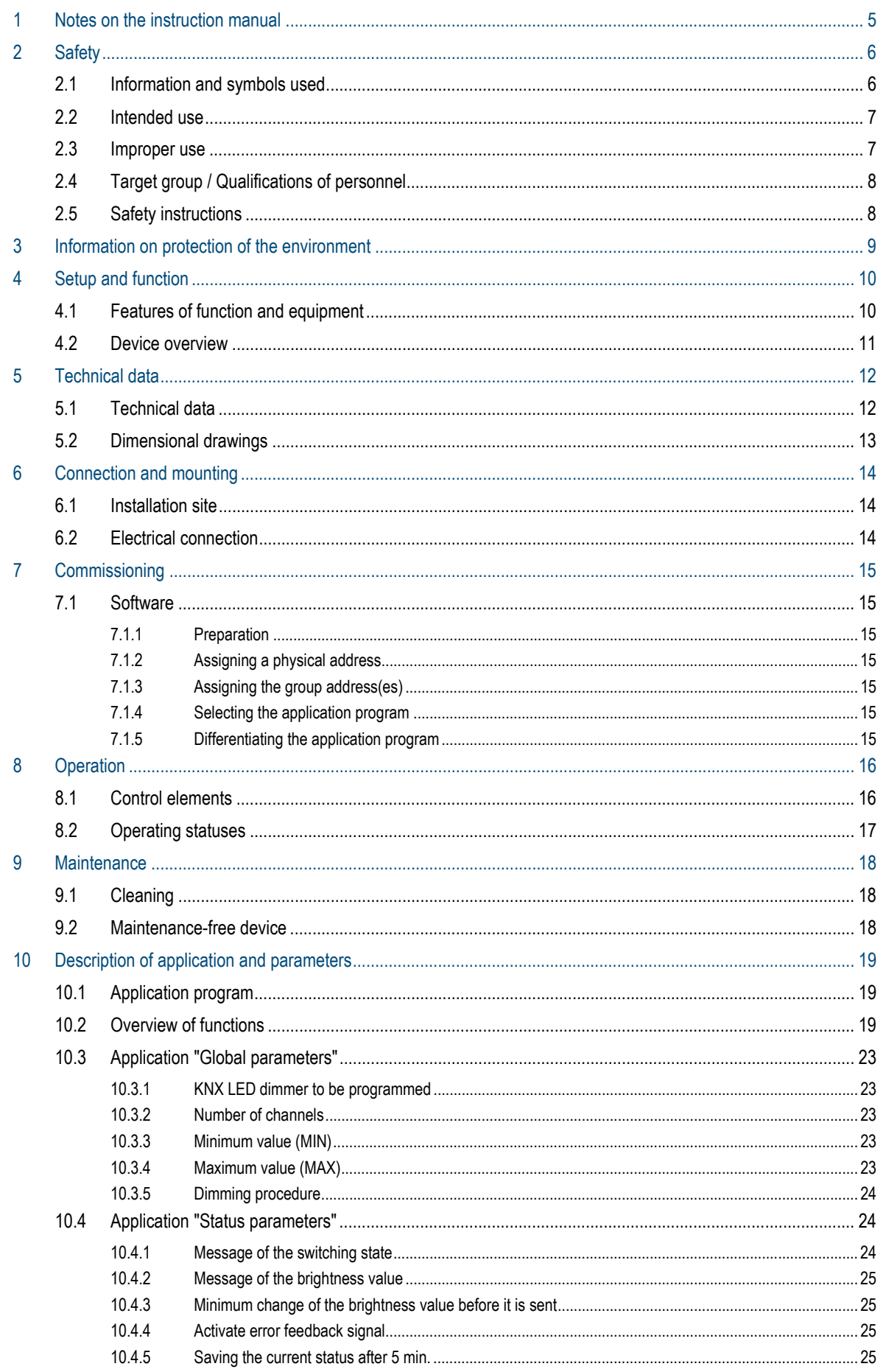

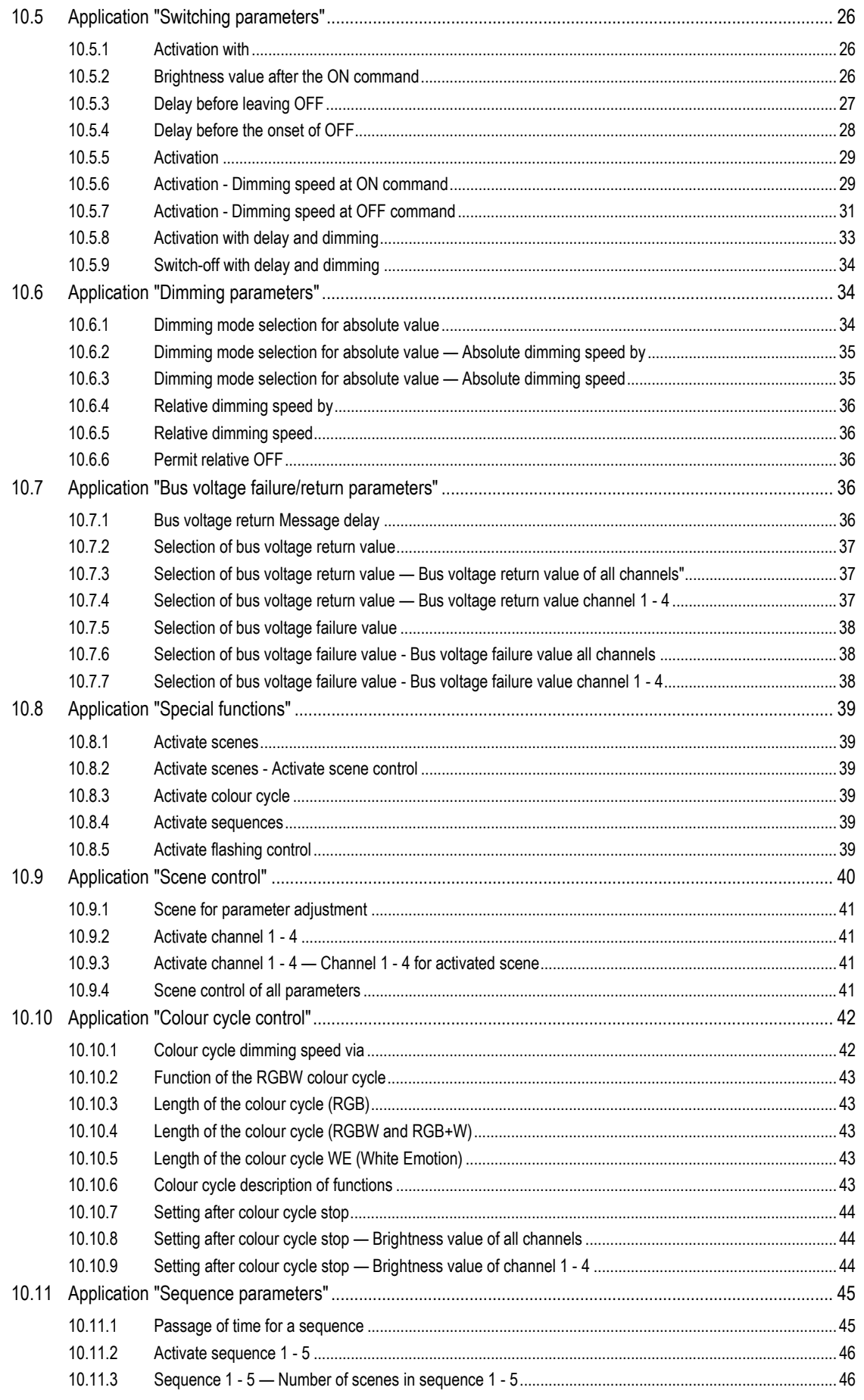

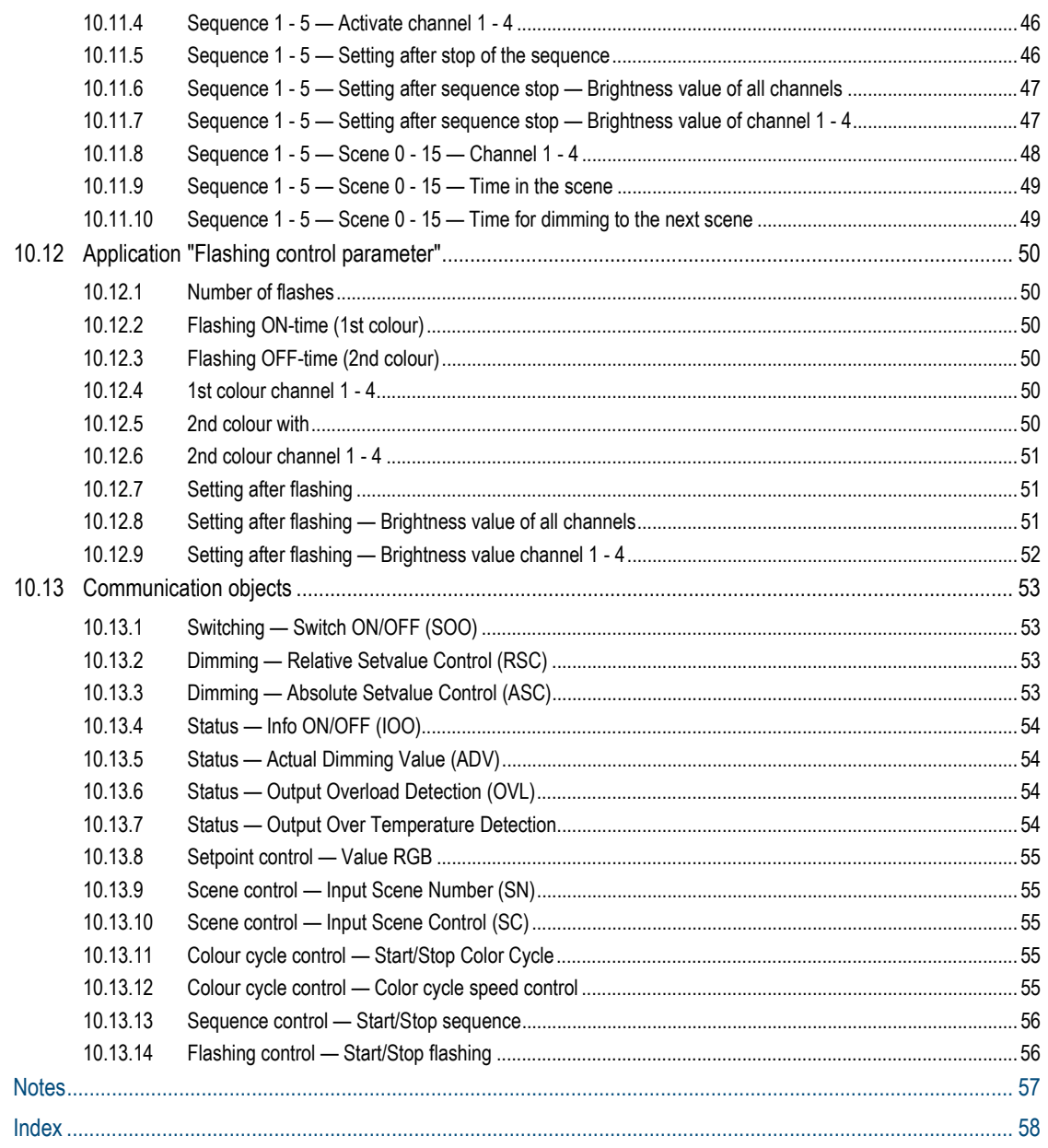

 $11$  $12$ 

# 1 Notes on the instruction manual

Please read through this manual carefully and observe the information it contains. This will assist you in preventing injuries and damage to property, and ensure both reliable operation and a long service life for the device.

Please keep this manual in a safe place.

If you pass the device on, also pass on this manual along with it.

ABB accepts no liability for any failure to observe the instructions in this manual.

If you require additional information or have questions about the device, please contact ABB or visit our Internet site at:

www.BUSCH-JAEGER.com

# 2 Safety

The device has been constructed according to the latest valid regulations governing technology and is operationally reliable. It has been tested and left the factory in a technically safe and reliable state.

However, residual hazards remain. Read and adhere to the safety instructions to prevent hazards of this kind.

ABB accepts no liability for any failure to observe the safety instructions.

#### **2.1 Information and symbols used**

The following Instructions point to particular hazards involved in the use of the device or provide practical instructions:

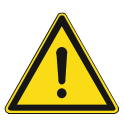

### **Danger**

Risk of death / serious damage to health

– The respective warning symbol in connection with the signal word "Danger" indicates an imminently threatening danger which leads to death or serious (irreversible) injuries.

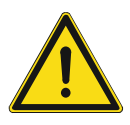

#### **Warning**

Serious damage to health

– The respective warning symbol in connection with the signal word "Warning" indicates a threatening danger which can lead to death or serious (irreversible) injuries.

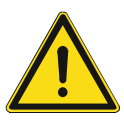

#### **Caution**

Damage to health

The respective warning symbol in connection with the signal word "Caution" indicates a danger which can lead to minor (reversible) injuries.

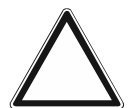

### **Attention**

Damage to property

– This symbol in connection with the signal word "Attention" indicates a situation which could cause damage to the product itself or to objects in its surroundings.

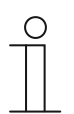

#### **NOTE**

This symbol in connection with the word "Note" indicates useful tips and recommendations for the efficient handling of the product.

#### **2.2 Intended use**

The device is a bus-capable 4-channel dimmer for operation on the KNX bus.

The device is intended for the following:

- Operation of LED lamps which are operated voltage-controlled
- Operation with RGB lamps, e.g. for colour illumination and pre-programmed colour sequences
- Operation according to the listed technical data
- Installation in dry interior rooms
- Use with the connecting options available on the device

The intended use also includes adherence to all specifications in this manual.

Extensive functions are available for the movement detectors. The range of applications is contained in Chapter 10 "Description of application and parameters" on page 19 (only in languages of the countries DE, EN, ES, FR, IT and NL).

The integrated bus coupler makes possible the connection of a KNX bus line.

#### **2.3 Improper use**

Each use not listed in Chapter 2.2 "Intended use" on page 7 is deemed improper use and can lead to personal injury and damage to property.

ABB is not liable for damages caused by use deemed contrary to the intended use of the device. The associated risk is borne exclusively by the user/operator.

The device is not intended for the following:

- Unauthorized structural changes
- **Repairs**
- Outdoor use
- The use in bathroom areas
- Insert with an additional bus coupler

#### **2.4 Target group / Qualifications of personnel**

Installation, commissioning and maintenance of the device must only be carried out by trained and properly qualified electrical installers.

The electrical installer must have read and understood the manual and follow the instructions provided.

The electrical installer must adhere to the valid national regulations in his/her country governing the installation, functional test, repair and maintenance of electrical products.

The electrical installer must be familiar with and correctly apply the "five safety rules" (DIN VDE 0105, EN 50110):

- 1. Disconnect
- 2. Secure against being re-connected
- 3. Ensure there is no voltage
- 4. Connect to earth and short-circuit
- 5. Cover or barricade adjacent live parts

#### **2.5 Safety instructions**

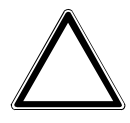

**Caution! - Risk of damaging the device due to external factors!**

Moisture and contamination can damage the device.

Protect the device against humidity, dirt and damage during transport, storage and operation.

# 3 Information on protection of the environment

All packaging materials and devices bear the markings and test seals for proper disposal. Always dispose of the packaging material and electric devices and their components via the authorized collecting depots and disposal companies.

The products meet the legal requirements, in particular the laws governing electronic and electrical devices and the REACH ordinance.

(EU Directive 2012/19/EU WEEE and 2011/65/EU RoHS)

(EU REACH ordinance and law for the implementation of the ordinance (EC) No.1907/2006).

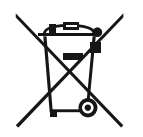

#### **Consider the protection of the environment!**

Used electric and electronic devices must not be disposed of with domestic waste.

The device contains valuable raw materials which can be recycled. Therefore, dispose of the device at the appropriate collecting depot.

# 4 Setup and function

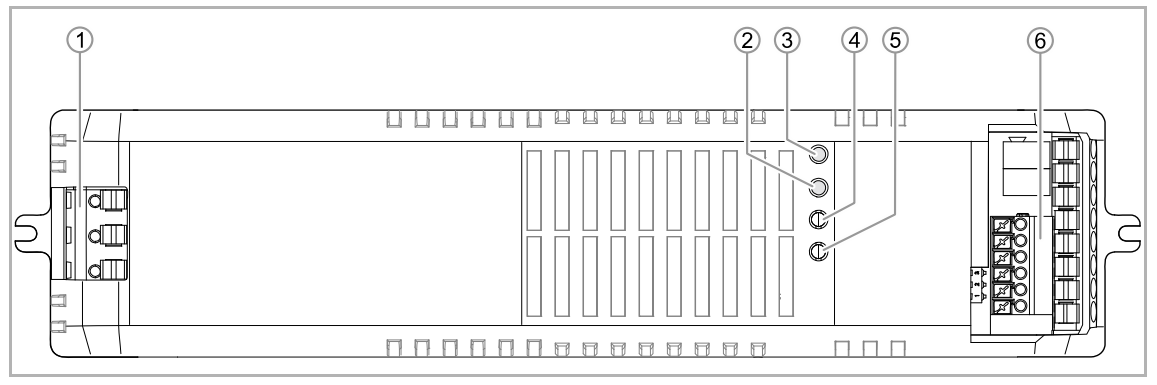

*Fig. 1: Product overview* 

- [1] Mains supply
- [2] Test button
- [3] KNX programming button input
- [4] Status LED output (RGBW LED channel)
- [5] Status LED (green = OK, red = error)
- [6] KNX input / RGBW LED output

The device is a bus-capable dimmer. It is used for the control of LED lamps with a voltage range of 12 V to 24 V.

The device has four independent constant voltage outputs (CV), which are activated via the KNX bus. The device can also be operated with multi-channel lamps, e.g. for implementing colour illumination.

The device must not be used with other loads. The specified maximum values must not be exceeded.

#### **4.1 Features of function and equipment**

The following functions can be used for lighting control:

- On/Off per channel
- Status 1 bit and/or 1 byte per channel
- Absolute dimming
- Relative dimming
- 4 colour cycles
- 64 scenes
- 5 freely selectable sequences with up to 16 scenes

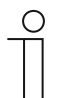

#### **NOTE**

For a detailed description of functions, see chapter 10 "Description of application and parameters" on page 19

#### **4.2 Device overview**

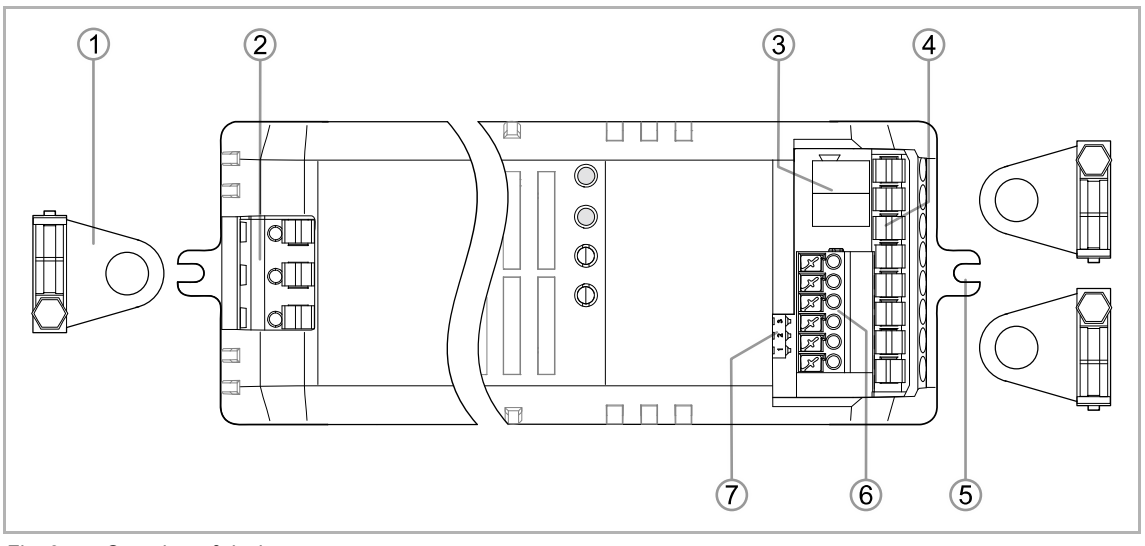

*Fig. 2: Overview of devices* 

- [1] Cable strain relief
- [2] Input 220 V 240 V AC / 60 Hz
- [3] KNX bus terminal "±"
- [4] RGBW LED output
- [5] Mounting lug
- [6] 2 x EOS- bus terminals "±", GND
- [7] DIP switch EOS

# 5 Technical data

### **5.1 Technical data**

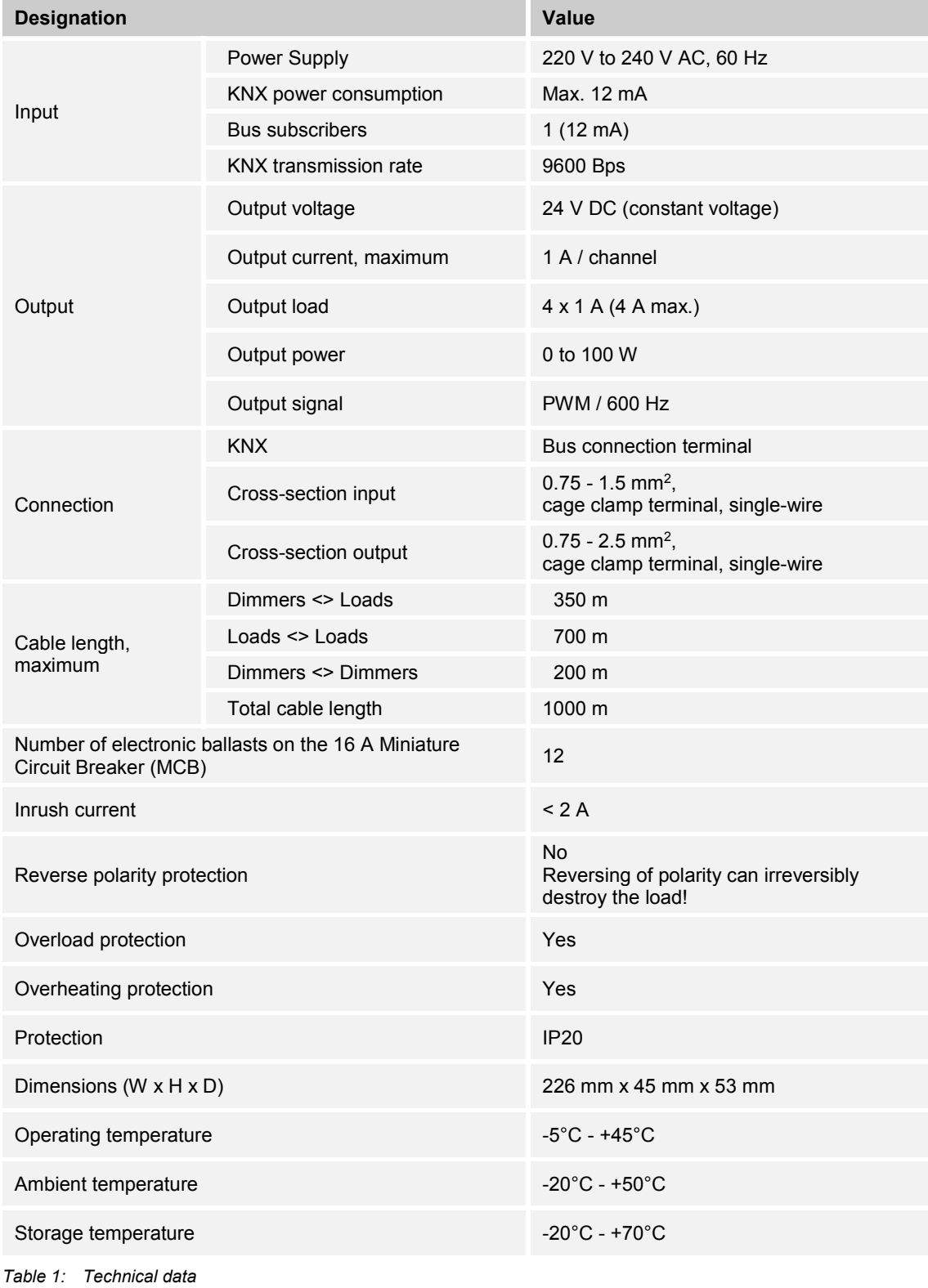

### **5.2 Dimensional drawings**

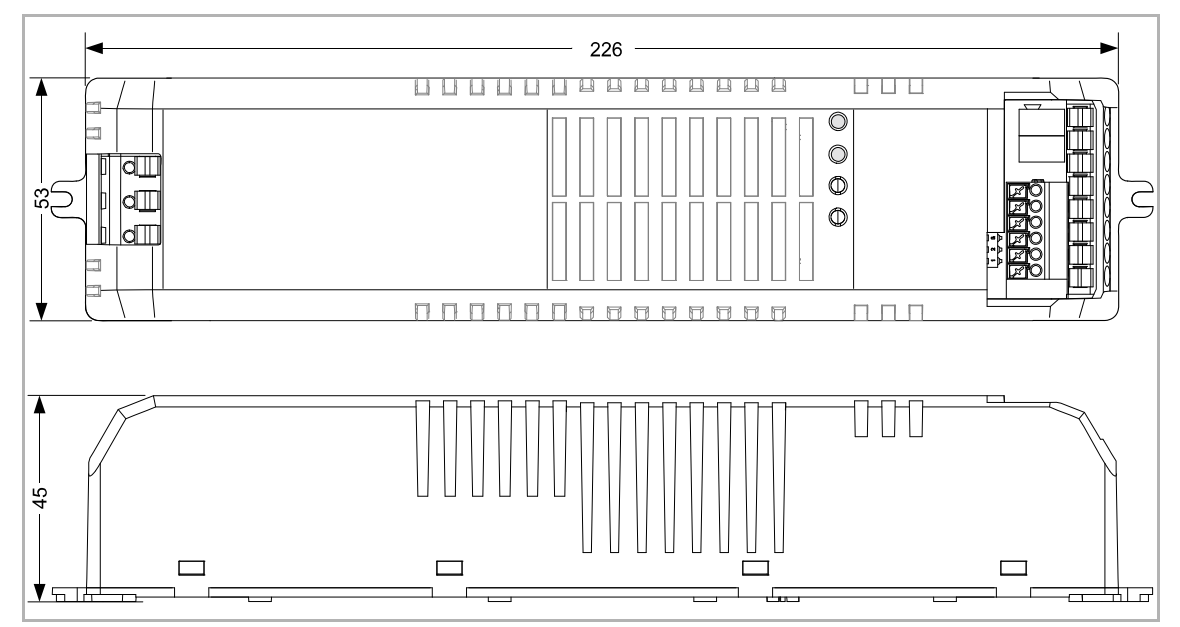

*Fig. 3: Dimensions (all dimensions are in mm)* 

# 6 Connection and mounting

#### **6.1 Installation site**

They may only be installed in dry interior rooms. Do not install next to heat sources. Adhere to a minimum distance of 20 cm!

#### **6.2 Electrical connection**

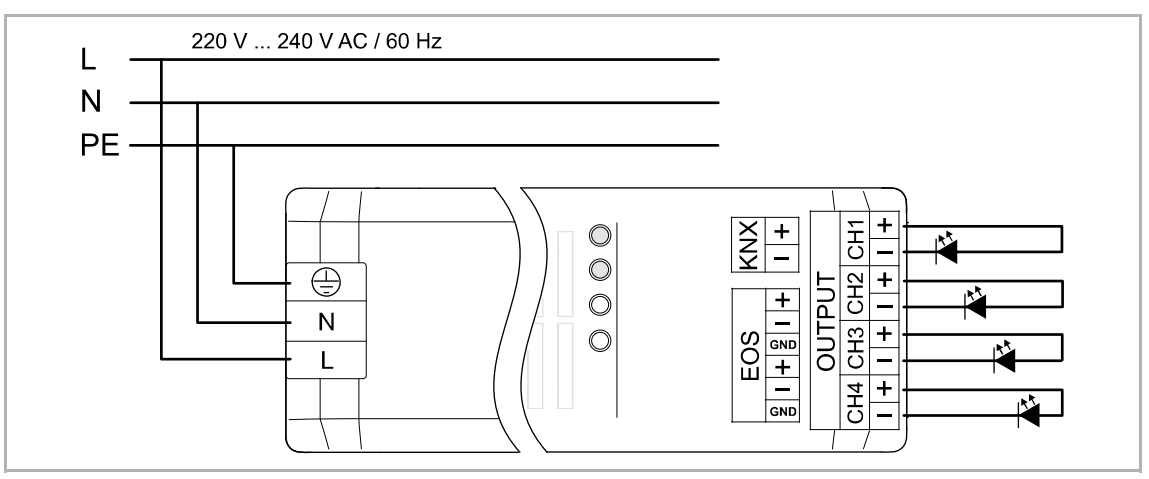

*Fig. 4: Electrical connections* 

| <b>INPUT (L/N/PE)</b> | Input 220 V to 240 V AC $/$ 60 Hz via clamps |               |              |               |
|-----------------------|----------------------------------------------|---------------|--------------|---------------|
| <b>KNX</b>            | Input bus clamps " $\pm$ "                   |               |              |               |
| <b>OUTPUT (COM+)</b>  | $RGB / RGB$ / RGBW / RGB + W / max, 4 x W    |               |              |               |
|                       | $CH1 = red$                                  | $CH2 = green$ | $CH3 = blue$ | $CH4 = white$ |
| <b>EOS</b>            | 2 x EOS bus clamps " $\pm$ ", GND            |               |              |               |

*Table 2: Electrical connections* 

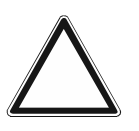

#### **Attention – Destruction of connected load!**

Reversing the polarity of the electrical connection can irreversibly destroy the load.

The voltages on the KNX and primary side must conform to the SELV regulations.

– Observe the correct polarity of the supply voltage when connecting the device.

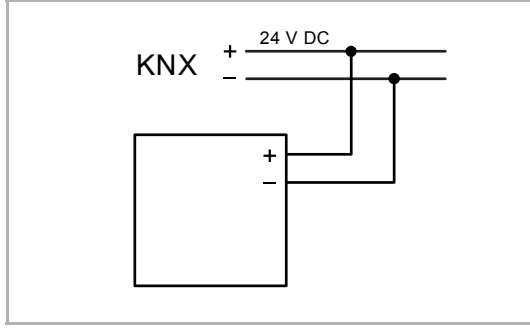

*Fig. 5: Connection of bus coupler* 

24 V DC CALC CARRY OUT THE ELECTRICAL CONNECTATION CARRY OUT THE ELECTRICAL CONNECTION according to the circuit diagram.

# 7 Commissioning

#### **7.1 Software**

To start the device a physical address must be assigned first. The physical address is assigned and the parameters are set with the Engineering Tool Software (ETS).

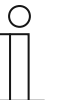

#### **NOTE**

The devices are products of the KNX system and meet KNX guidelines. Detailed expert knowledge by means of KNX training sessions for a better understanding is assumed.

#### **7.1.1 Preparation**

- 1. Connect a PC to the KNX bus line via the KNX interface, e.g. via the commissioning interface / the commissioning adapter 6149/21-500).
	- The current Engineering Tool Software must be installed on the PC (ETS 4.2 or higher).
- 2. Switch on the bus voltage.

#### **7.1.2 Assigning a physical address**

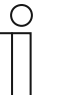

#### **NOTE**

Please observe the operating manual for the flush-mounted bus/network coupler which is to be ordered separately.

#### **7.1.3 Assigning the group address(es)**

The group addresses are assigned in connection with the ETS.

#### **7.1.4 Selecting the application program**

Please contact our Internet support unit (www.BUSCH-JAEGER.com). The application is loaded into the device via the ETS.

#### **7.1.5 Differentiating the application program**

Various functions can be implemented via the ETS.

Detailed description of parameters, see chapter 10 "Description of application and parameters" on page 19.

# 8 Operation

### **8.1 Control elements**

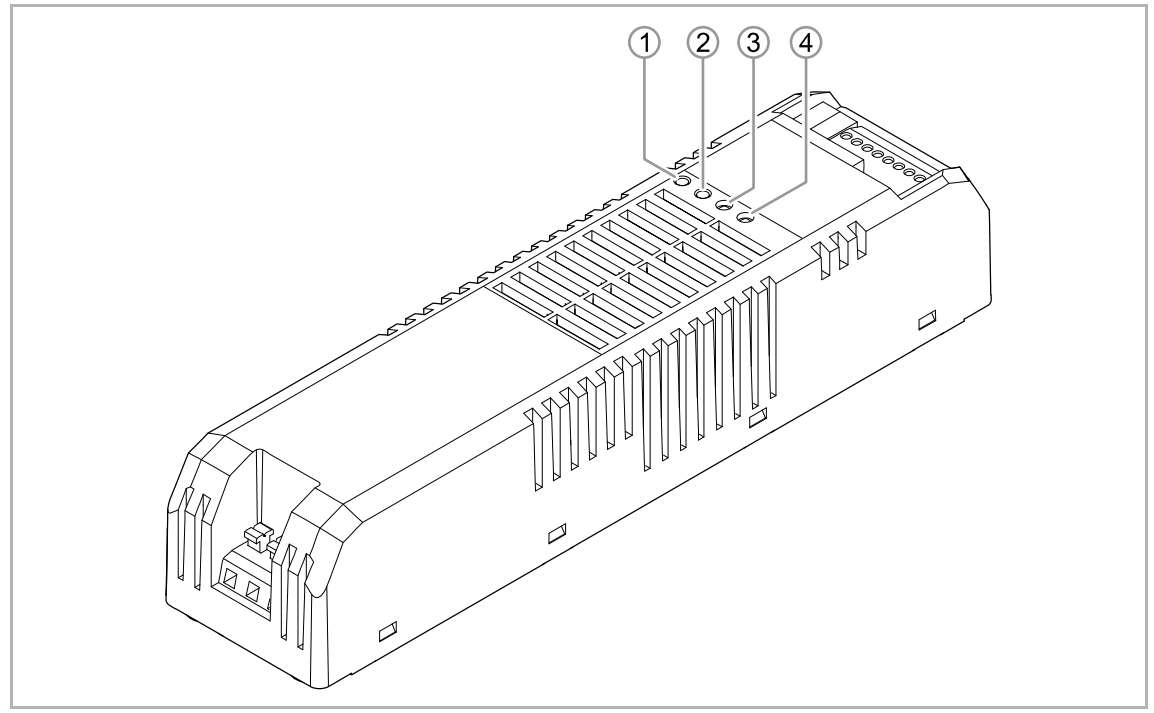

*Fig. 6: Control elements* 

- [1] Programming button
- [2] Test button
- [3] Status-LED output
- [4] Status-LED programming mode

The device can be addressed with the programming button [1] via the KNX bus in the system.

The status LED [3] indicates the condition at the outputs (RGBW – channel LED).

The status LED [4] indicates whether the programming mode is active:

- Green = OK
- $Red = Error$

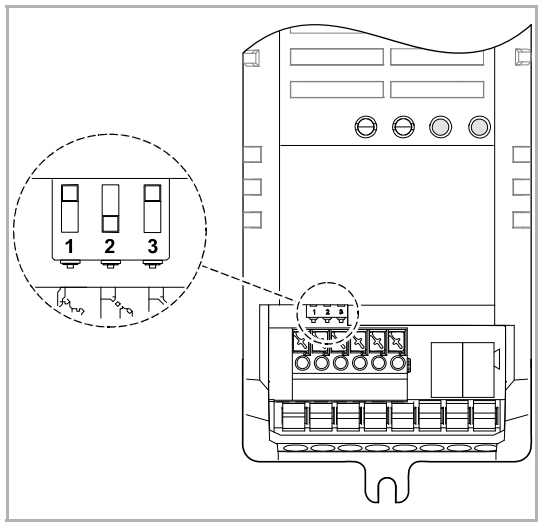

DIP switch:

- 1 EOS termination
- 2 Reserve
- 3 EOS master

*Fig. 7: Dip switch* 

#### **8.2 Operating statuses**

#### **Behaviour at failure of bus voltage**

The device is inactive and cannot be controlled. The last operating status at the outputs is saved.

#### **Behaviour at return of bus voltage**

The device is initialized (can take a certain amount of time). During the initialization all four outputs are in succession briefly activated and then deactivated again.

You can set the behaviour of the device at the return of bus voltage in the application "Busvoltage failure/return parameters", see chapter 10.7 "Application "Bus voltage failure/return parameters"" on page 36.

- Last brightness set
- All channels 100%
- All channels 0%
- All channels via 1 parameter
- Parameters per channel

#### **Behaviour at failure of supply voltage**

The control and the bus communication of the KNX actuator remain active. The connected LED lamps are switched off.

#### **Behaviour at return of supply voltage**

You can adjust the behaviour of the device at return of the supply voltage in application "Status parameter" / "Storage of current status after 5 min", see chapter 10.4 "Application "Status parameters"" on page 24.

# 9 Maintenance

#### **9.1 Cleaning**

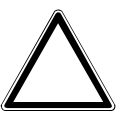

#### **Caution! - Risk of damaging the device!**

- When spraying on cleaning agents, these can enter the device through crevices.
	- Do not spray cleaning agents directly onto the device.
- Aggressive cleaning agents can damage the surface of the device. – Never use caustic agents, abrasive agents or solvents.

Clean dirty devices with a soft dry cloth.

– If this is insufficient, the cloth can be moistened slightly with a soap solution.

#### **9.2 Maintenance-free device**

The device is maintenance-free. In case of damage, e.g. during transport or storage), do not perform repairs. Once the device is opened, the warranty is void.

Access to the device must be guaranteed for operation, testing, inspection, maintenance and repairs (according to DIN VDE 0100-520).

# 10 Description of application and parameters

#### **10.1 Application program**

The current Engineering Tool Software (ETS 4.2 or higher) is required to program the device. The current version and the product database can be downloaded via the e-catalogue (www.busch-jaeger-catalogue.com).

The application program is the basic program for the use of the device. It contains the applications for the control of the outputs.

The following application program is available for the LED dimmer.

#### **Application program**

ABB LED-Dimmer CV with integrated PS

The application program contains the following KNX applications:

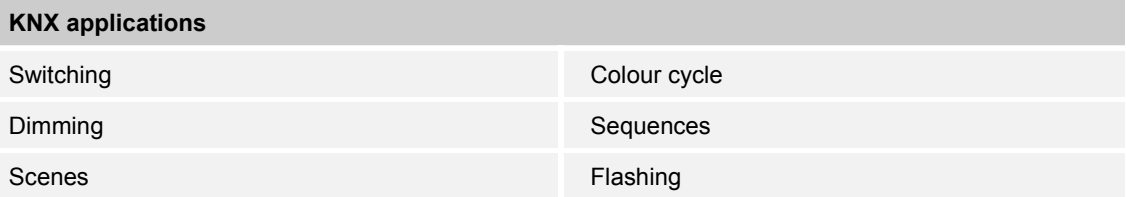

Depending on which device and application are selected, the Engineering Tool Software (ETS) shows different parameters and communication objects. This allows the device to be set accordingly with multiple functions.

The functions and parameters described in the following sections always refer to all outputs. The outputs are not described separately.

### **10.2 Overview of functions**

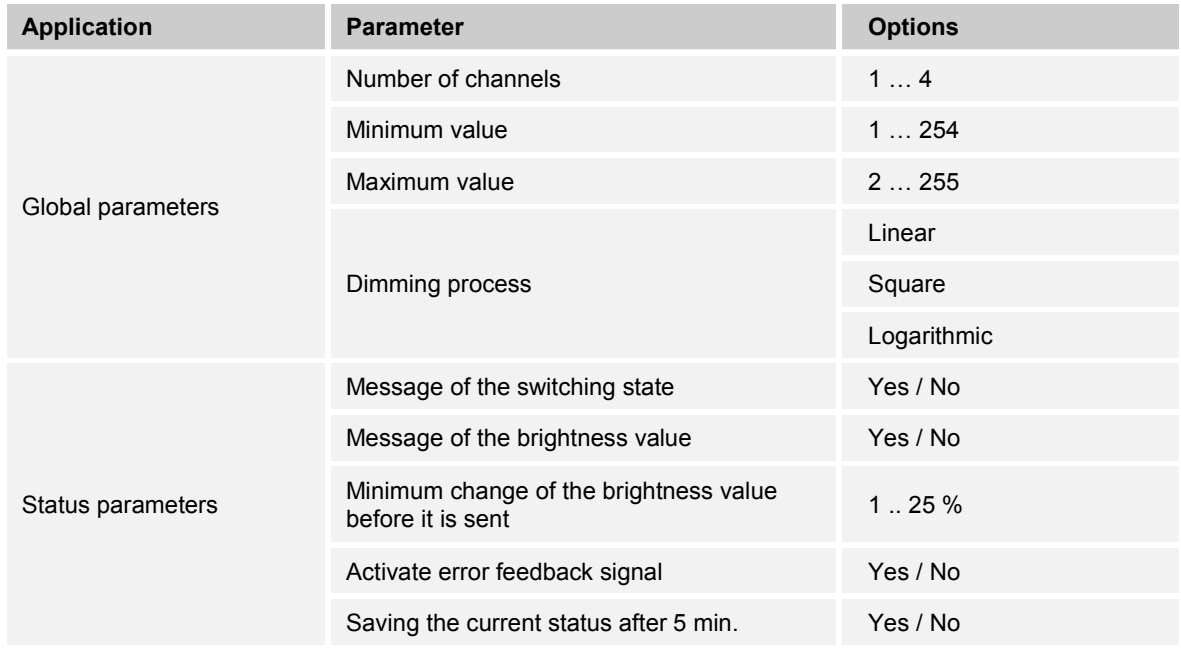

# Description of application and parameters Overview of functions

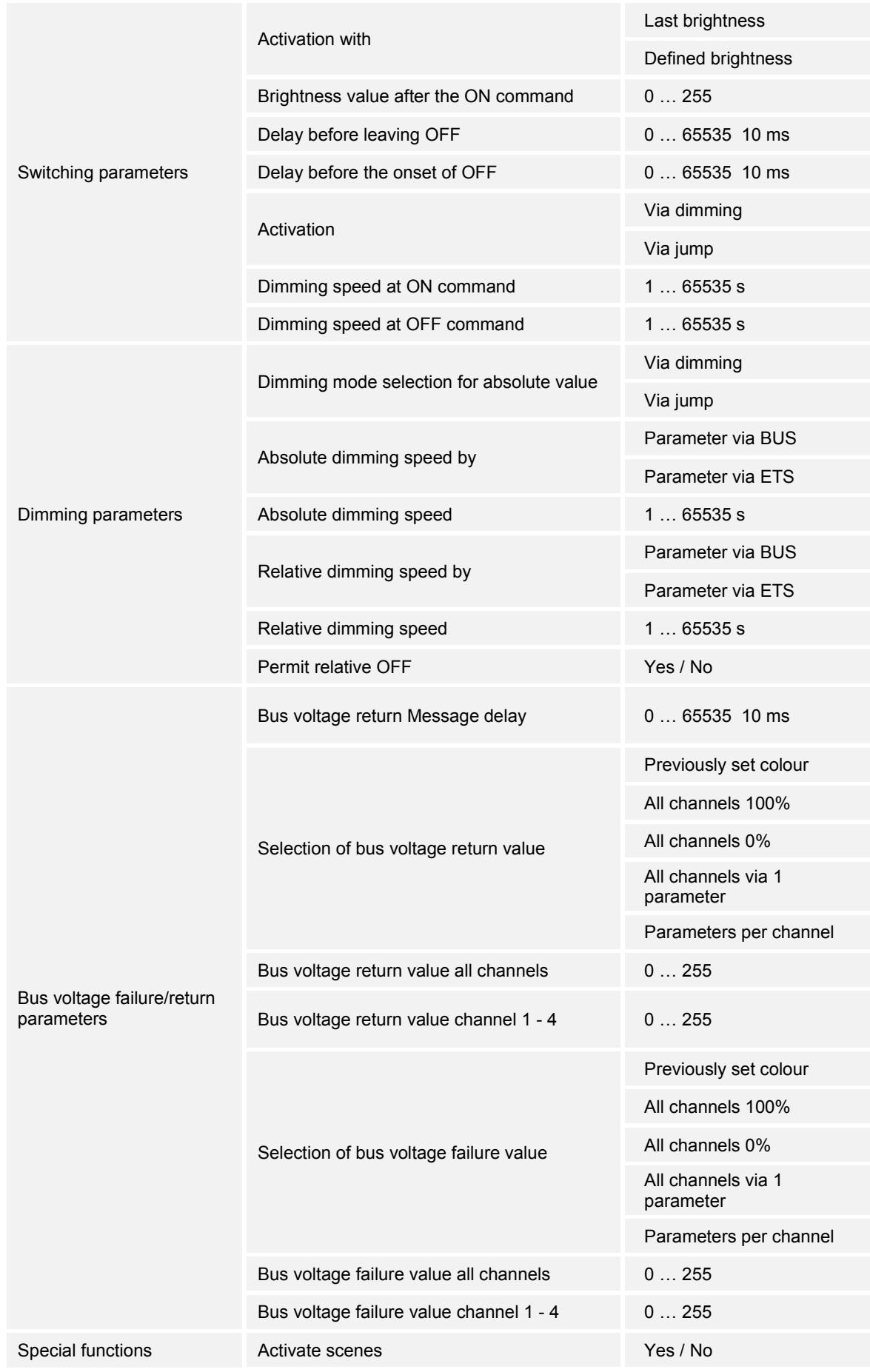

# Description of application and parameters Overview of functions

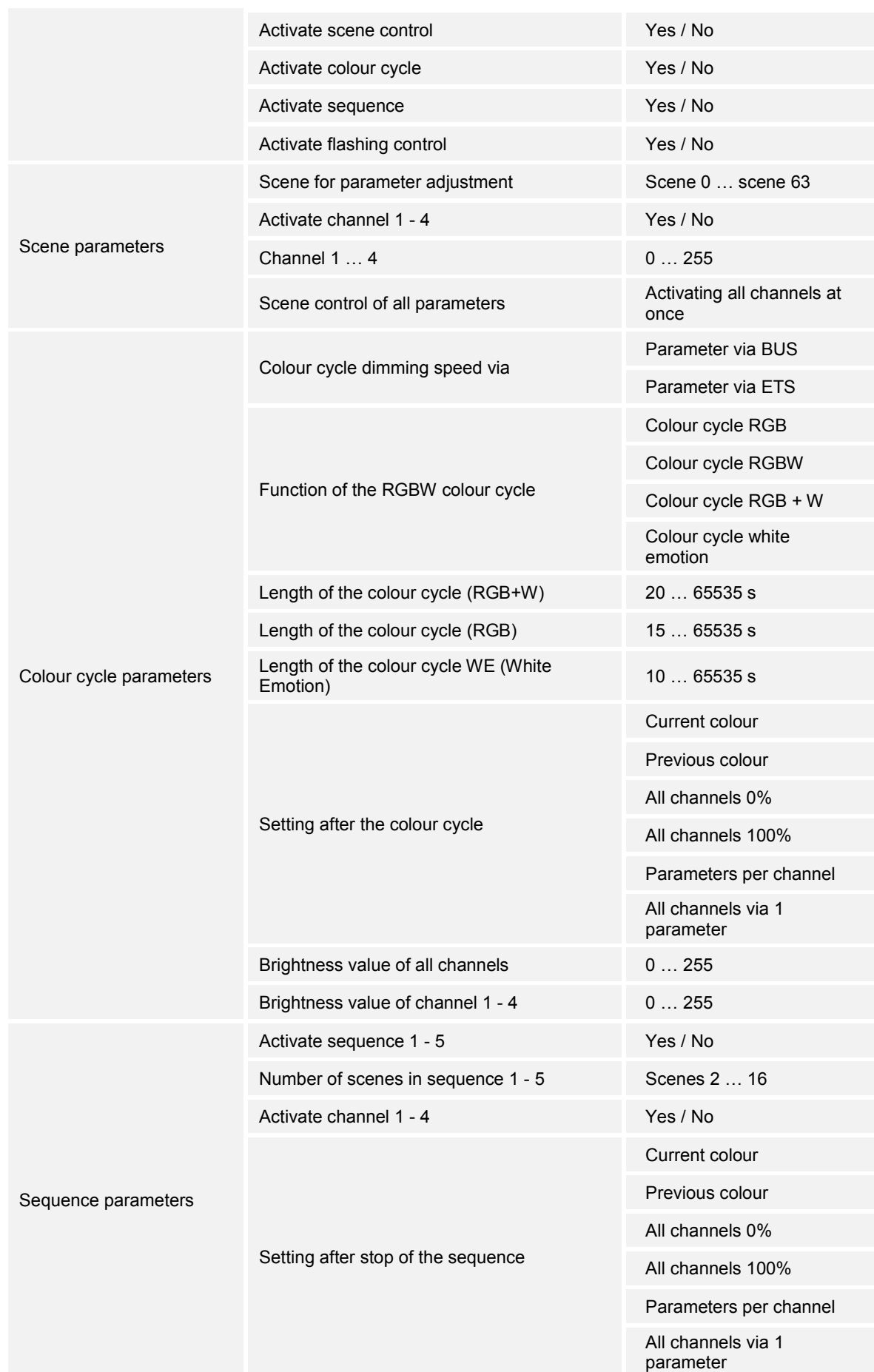

# Description of application and parameters Overview of functions

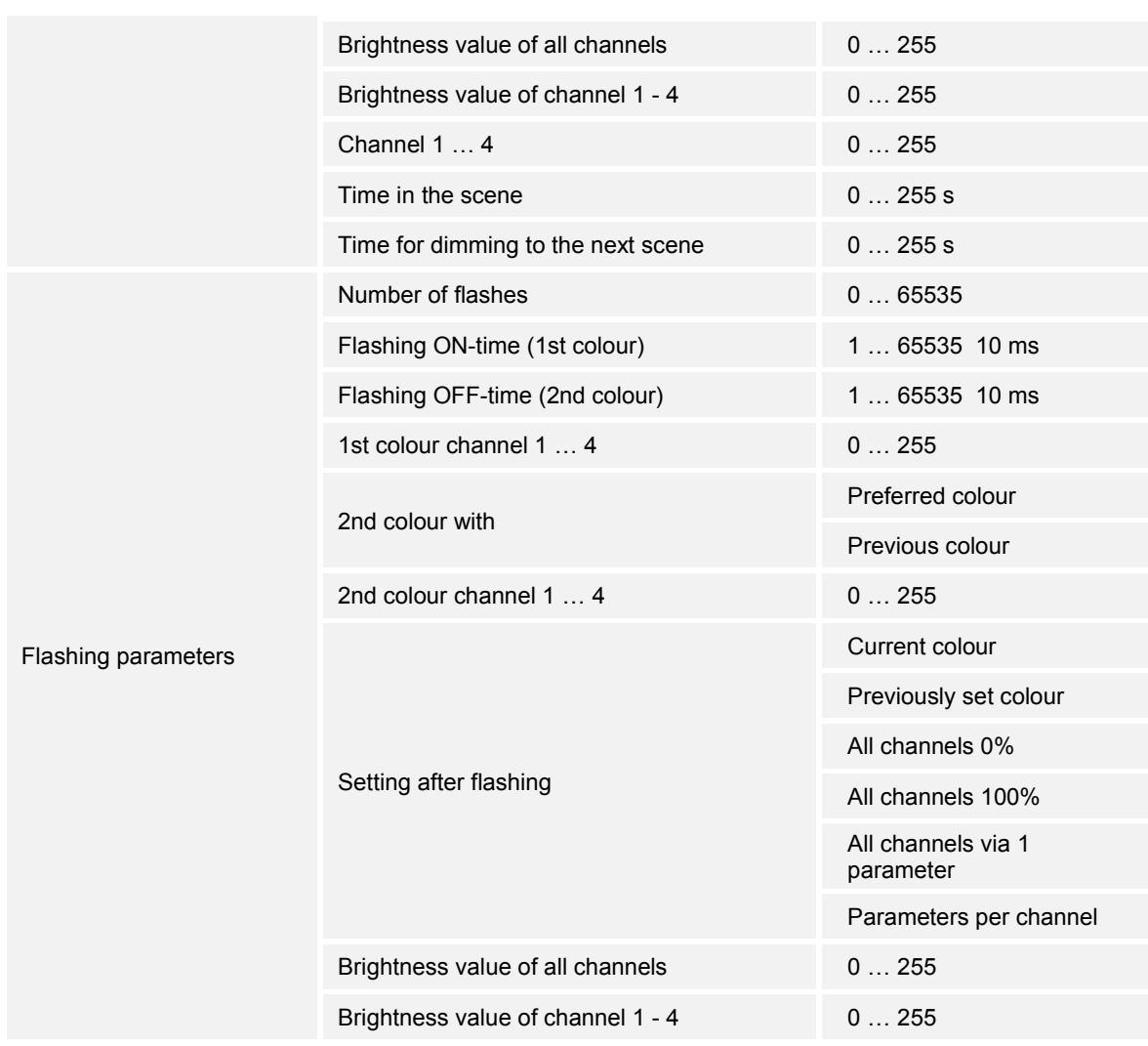

*Table 3: Overview of functions* 

#### **10.3 Application "Global parameters"**

#### **10.3.1 KNX LED dimmer to be programmed**

Options: Display only

Display of name of LED dimmer being programmed.

#### **10.3.2 Number of channels**

Options: Setting option from 1 - 4

Setting the number of channels and available communication objects.

The channel allocation is displayed in the ETS: "Output (1 - 4) is controlled by".

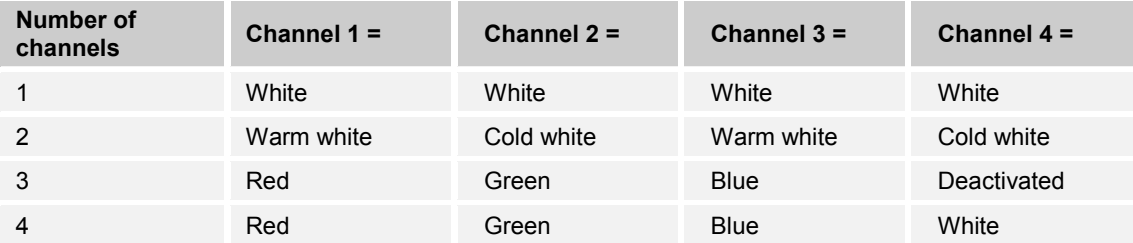

*Table 4: Number of channels and their allocation* 

#### **10.3.3 Minimum value (MIN)**

Options: Setting option from 1 - 254

Setting the minimum dimming value.

The maximum value must always be higher than the minimum value (MAX > MIN). In case of an incorrect entry the maximum value is set on the dimmer and the minimum value is recalculated: *MIN = MAX − 1*

#### **10.3.4 Maximum value (MAX)**

Options: Setting option from 2 - 255

Setting the maximum dimming value.

The maximum value must always be higher than the minimum value (MAX > MIN). In case of an incorrect entry the maximum value is set on the dimmer and the minimum value is recalculated: *MIN = MAX − 1*

#### **10.3.5 Dimming procedure**

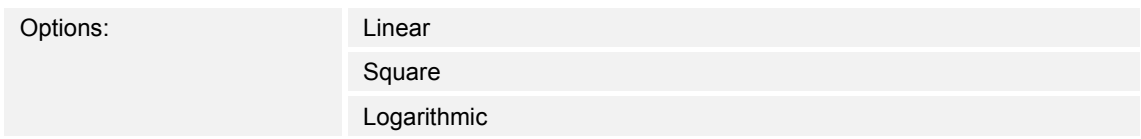

The brightness path can be adjusted to the human eye with the selection of a dimmer curve.

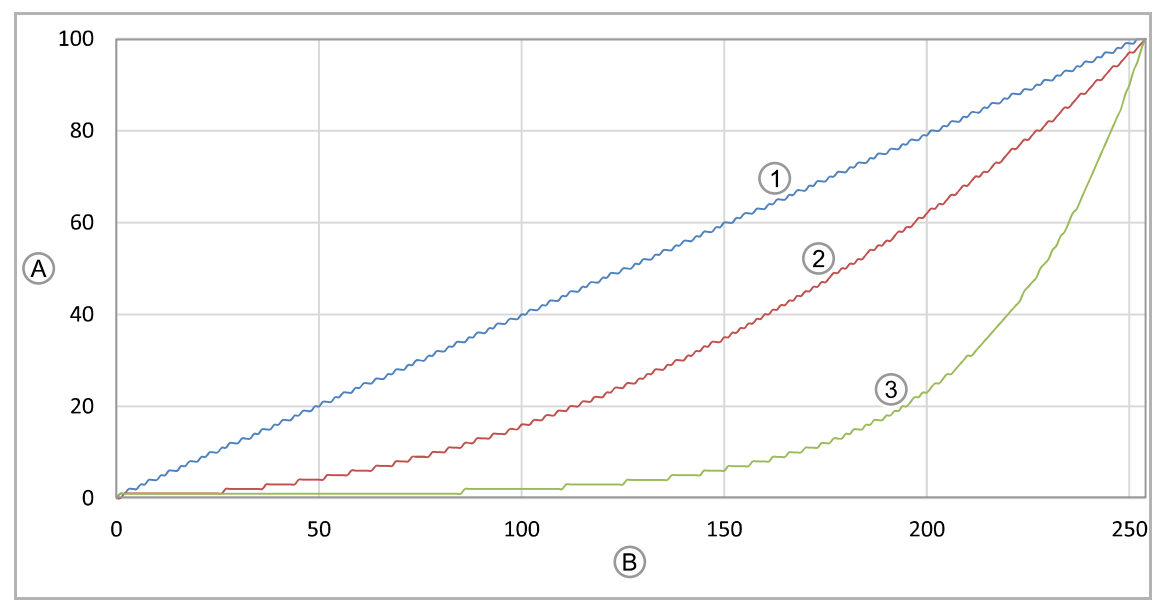

#### *Fig. 8: Comparison of dimming curves*

[A] Luminosity in percent (%)

- [B] 8 bit dimming value
- [1] Linear
- [2] Square
- [3] Logarithmic

### **10.4 Application "Status parameters"**

#### **10.4.1 Message of the switching state**

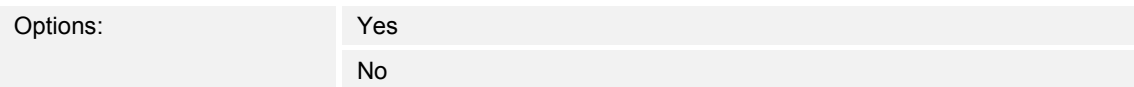

The parameter is used to specify whether the additional object for the feedback signal of the switching state is activated for all outputs.

If an external display is connected, the feedback signal can be used to show the switching state on the display. The outputs are displayed individually.

#### **10.4.2 Message of the brightness value**

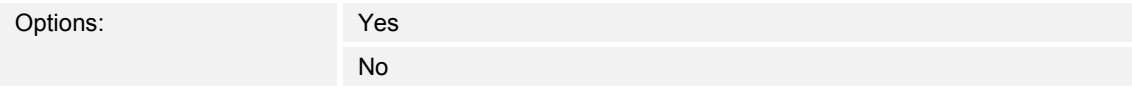

The parameter is used to specify whether the additional object for the feedback signal of the brightness value is activated for all outputs.

If an external display is connected, the feedback signal can be used to show the brightness value on the display. The outputs are displayed individually.

#### **10.4.3 Minimum change of the brightness value before it is sent**

Options: Setting option from 1 - 25%

The parameter is used to specify how often the brightness value is sent to the bus. The brightness value is sent all X-values both when reaching the "Min/Max set value" and when reaching the setpoint.

So as not to overload the bus for a colour cycle/sequence, select a high value.

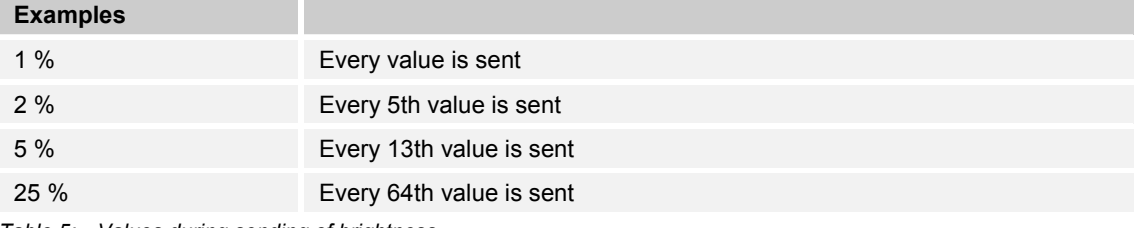

*Table 5: Values during sending of brightness* 

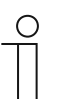

#### **NOTE**

This parameter is only adjustable if the parameter "Message of brightness value" is set on "Yes".

#### **10.4.4 Activate error feedback signal**

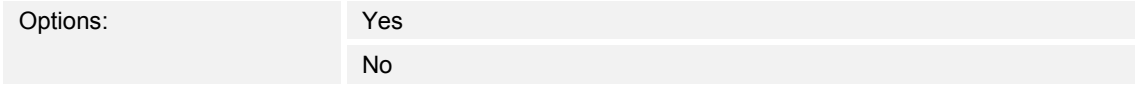

The message of errors (excess temperature and overload) can be activated on the KNX bus via the parameter.

#### **10.4.5 Saving the current status after 5 min.**

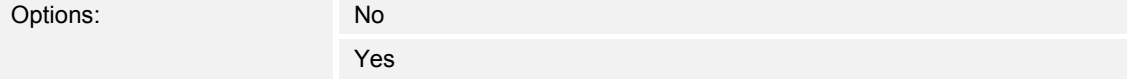

The parameter can be used to specify whether the device jumps to the last valid status (ON/OFF/SEQUENCE/COLOR CYCLE) after a power failure.

The last valid status must be on the device for at least 5 minutes.

#### **10.5 Application "Switching parameters"**

#### **10.5.1 Activation with**

Options: Last brightness Defined brightness

The parameter is used to specify the brightness value that is to be set after the ON command.

- *Last brightness:* The brightness before the OFF command is set.
- *Defined brightness:* The brightness that is set via parameter "Brightness value after the ON command" is set.

#### **10.5.2 Brightness value after the ON command**

Options: Setting option from 0 - 255

The brightness value is set after the ON command.

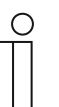

#### **NOTE**

The parameter is only adjustable if the "Activation with" parameter is set on "Defined brightness".

#### **10.5.3 Delay before leaving OFF**

Options: Setting option from 0 - 65535 10 ms

This parameter is used to set the switching-on delay.

– *0:* No switch-on delay. The setpoint is reached immediately.

The delay time can be set in steps of 10 milliseconds (ms). Adjustment tool:

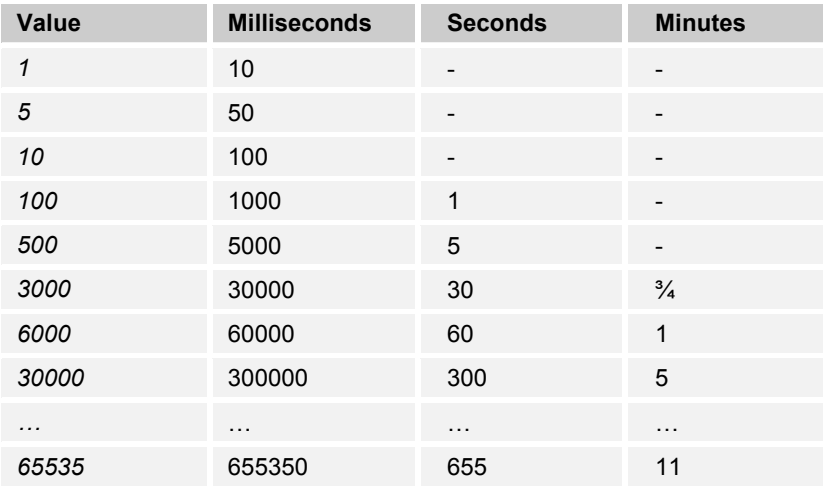

*Table 6: Delay before leaving OFF (time table)* 

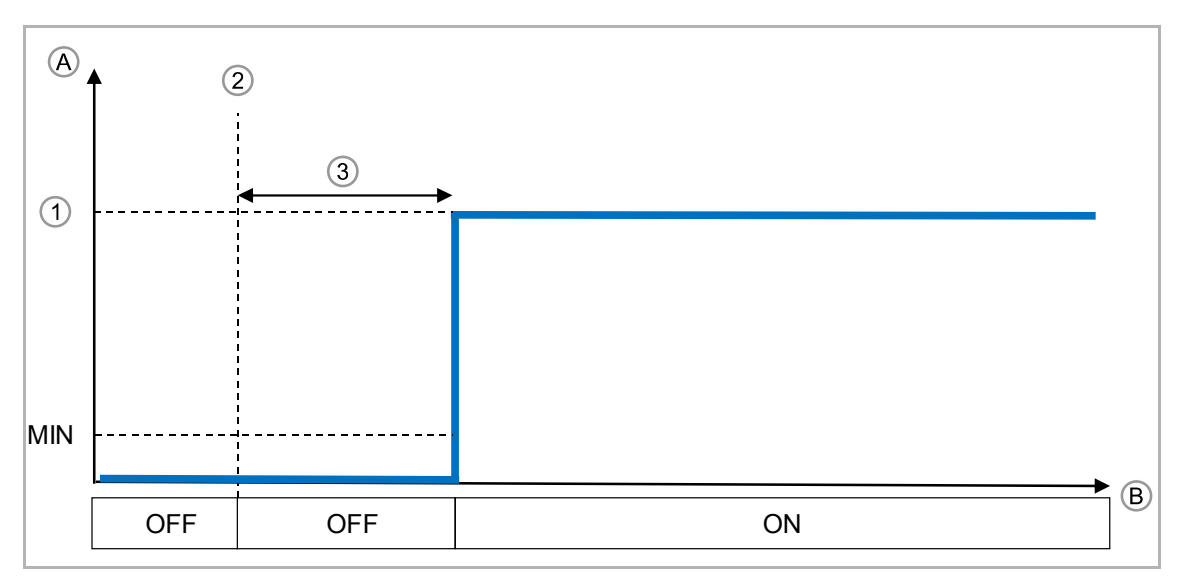

*Fig. 9: Delay before leaving OFF* 

- [A] Signal level at output
- [B] Time (t)
- [1] Setpoint
- [2] ON signal
- [3] Delay

#### **10.5.4 Delay before the onset of OFF**

Options: Setting option from 0 - 65535 10 ms

This parameter is used to set the switch-off delay.

– *0:* No switch-off delay. The setpoint is reached immediately.

The delay time can be set in steps of 10 milliseconds (ms). Adjustment tool:

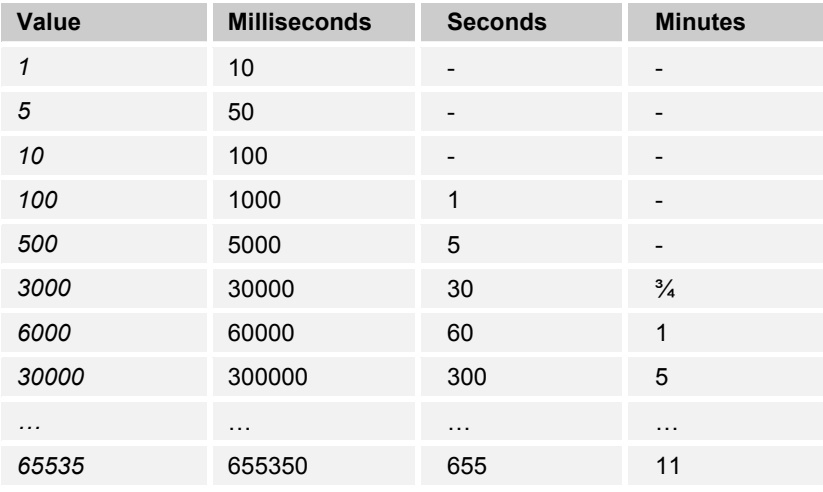

*Table 7: Delay before onset of OFF (time table)* 

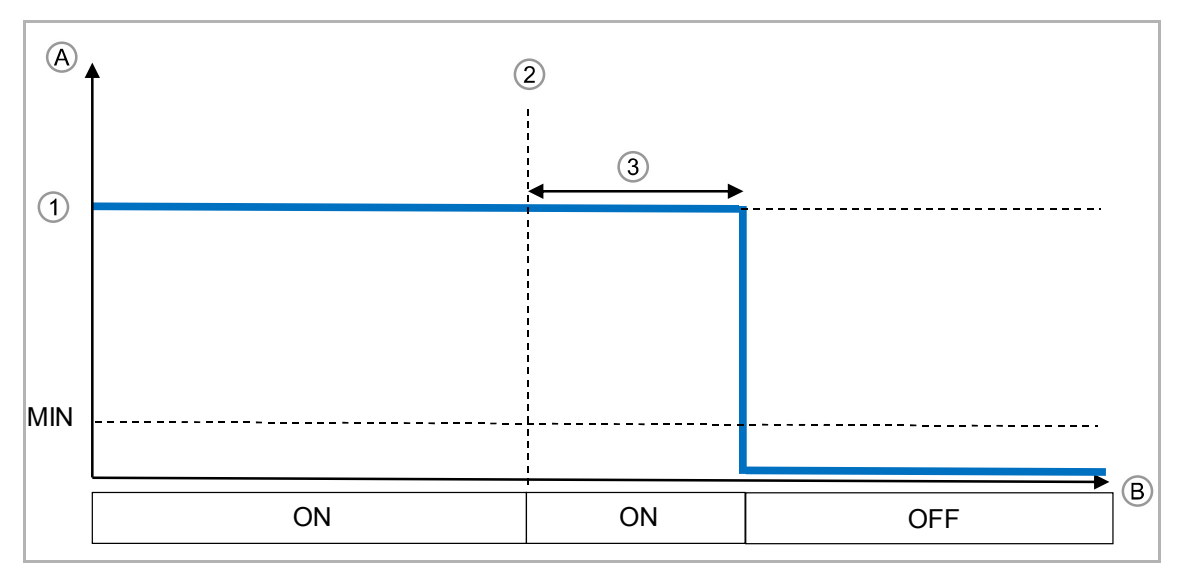

*Fig. 10: Delay before the onset of OFF* 

- [A] Signal level at output
- [B] Time (t)
- [1] Setpoint
- [2] Off signal
- [3] Delay

#### **10.5.5 Activation**

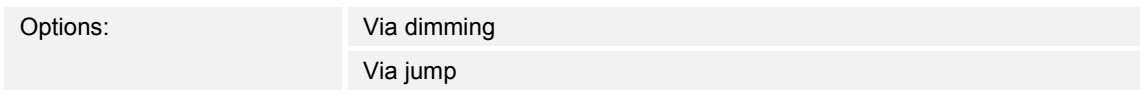

The parameter is used to specify whether the KNX LED dimmer jumps to the setpoint or dims at the ON command.

If the parameter is set on "Via dimming", the parameters "Dimming speed at ON command" and "Dimming speed at OFF command" can be set separately.

#### **10.5.6 Activation - Dimming speed at ON command**

Options: Setting option from 1 - 65535 s (approx. 18.2 h)

This parameter is used to set the dimming time up to reaching the switch-on setpoint.

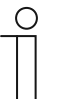

**NOTE** 

The parameter is only adjustable if the "Switch-on" parameter is set on "Via dimming".

#### Adjustment tool:

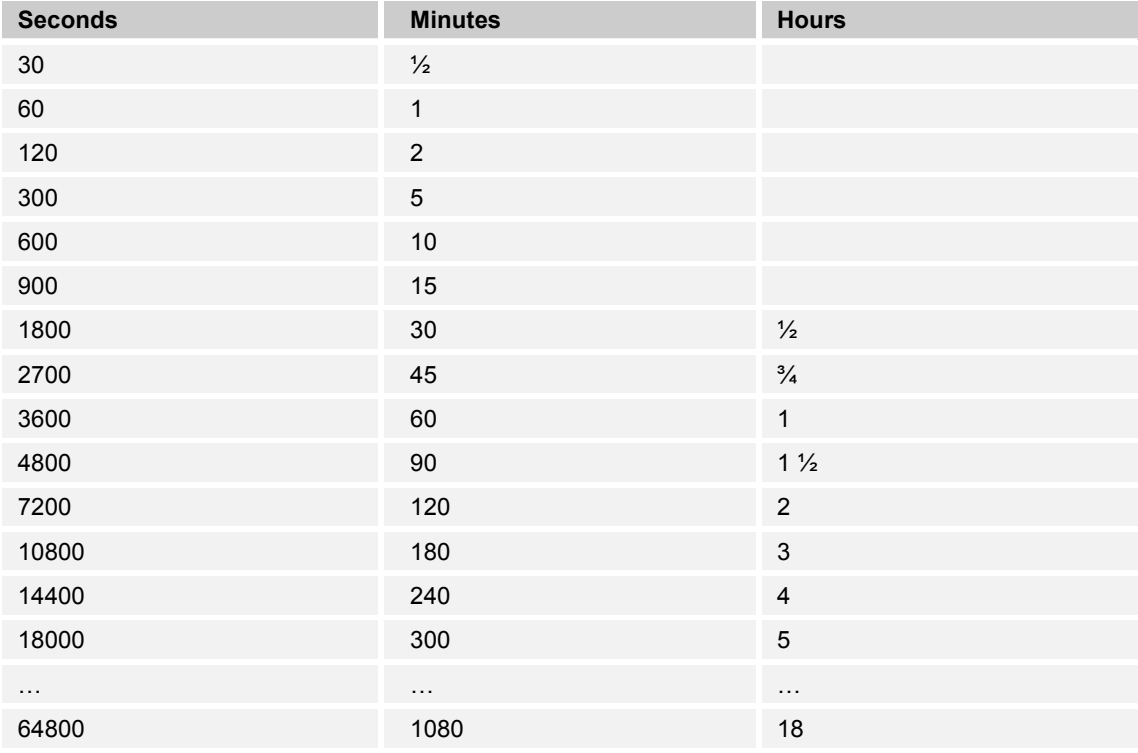

*Table 8: Dimming speed at ON command (time table)* 

### Description of application and parameters Application "Switching parameters"

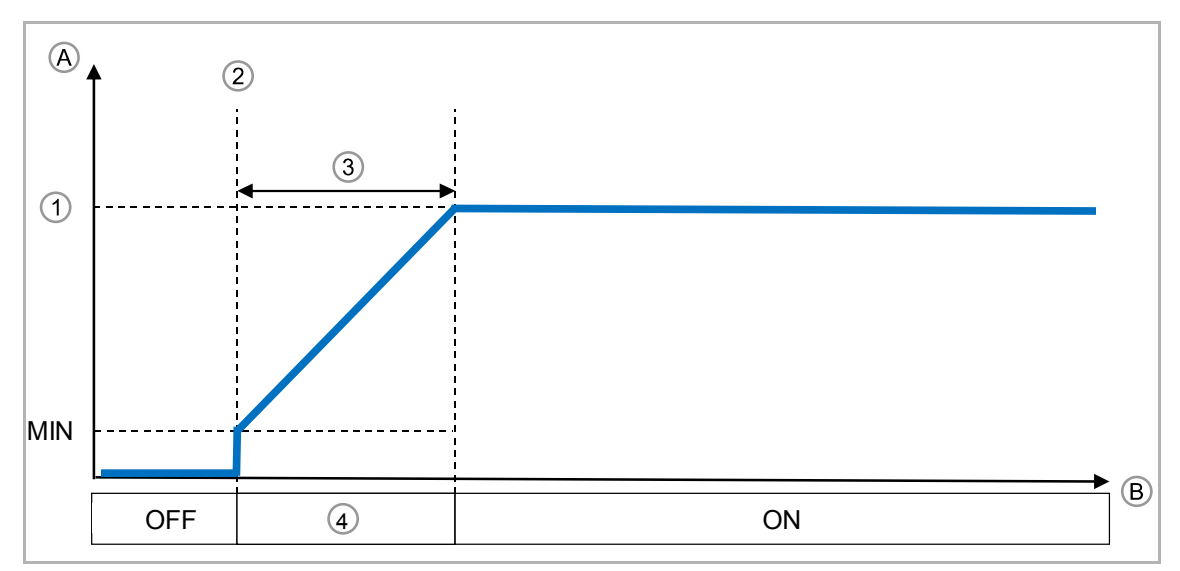

*Fig. 11: Dimming speed: at ON command* 

- [A] Signal level at output
- [B] Time (t)
- [1] Setpoint
- [2] ON signal
- [3] Dimming time
- [4] DIMMING

### **10.5.7 Activation - Dimming speed at OFF command**

Options: Setting option from 1 - 65535 s (approx. 18.2 h)

This parameter is used to set the dimming time up to reaching the switch-off.

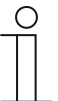

**NOTE**  The parameter is only adjustable if the "Switch-on" parameter is set on "Via dimming".

#### Adjustment tool:

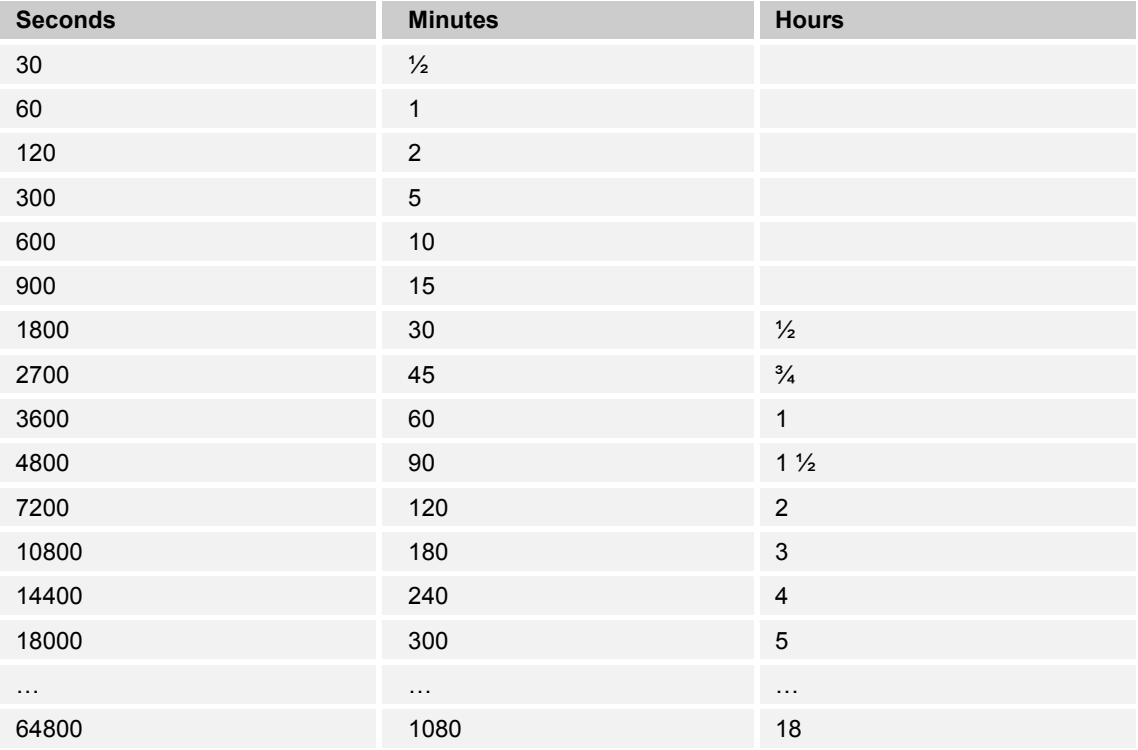

*Table 9: Dimming speed at OFF command (time table)* 

### Description of application and parameters Application "Switching parameters"

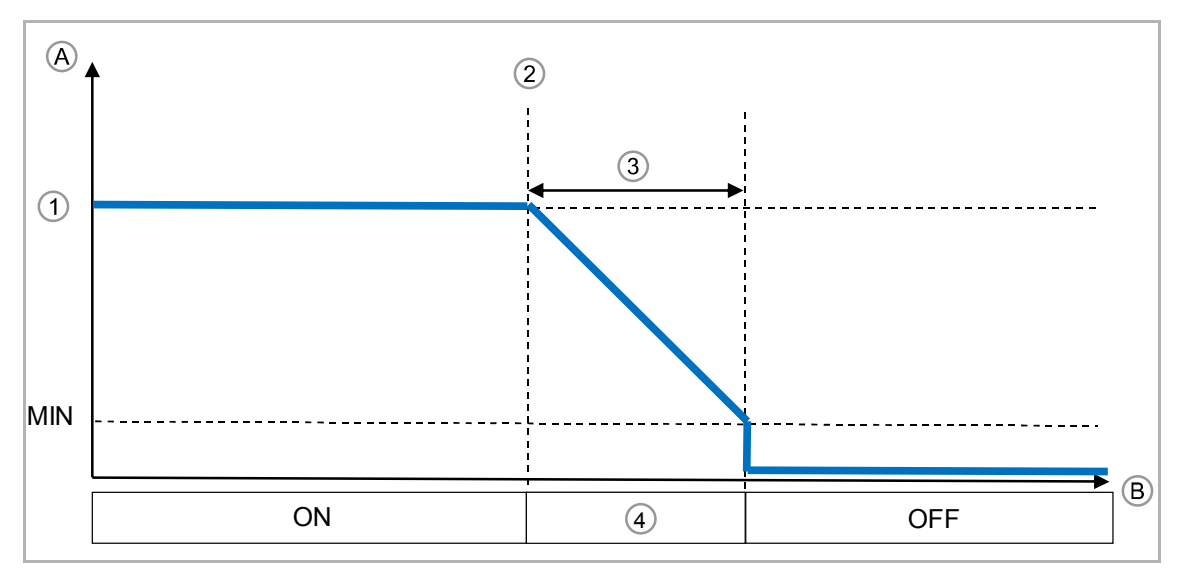

*Fig. 12: Dimming speed: at OFF command* 

- [A] Signal level at output
- [B] Time (t)
- [1] Setpoint
- [2] OFF signal
- [3] Dimming time
- [4] DIMMING

### **10.5.8 Activation with delay and dimming**

The two functions "Delay before leaving OFF" and Dimming speed at ON command" can be combined.

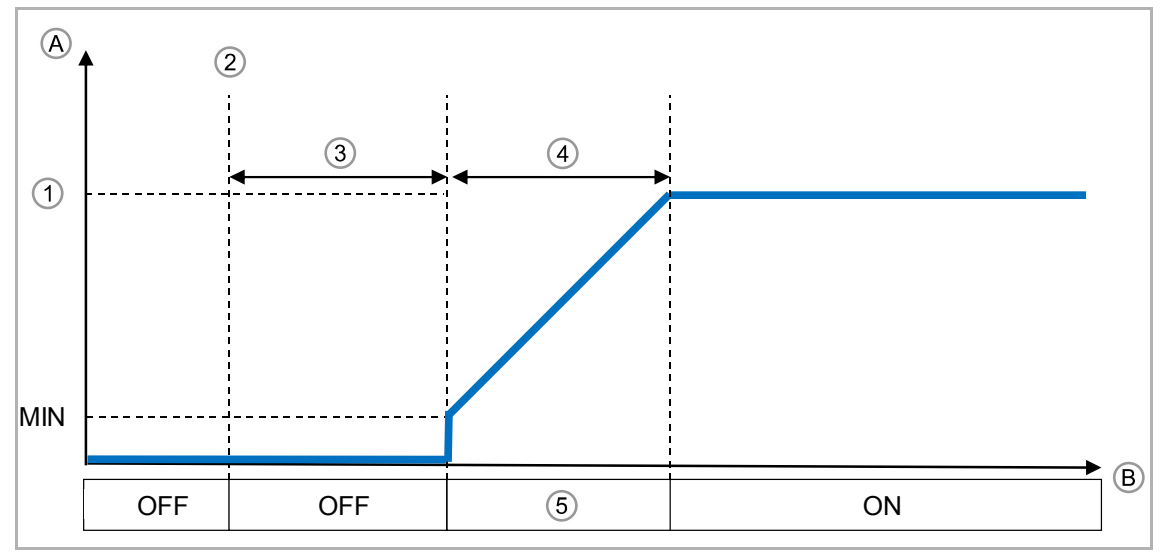

*Fig. 13: Delay at activation and dimming to setpoint* 

- [A] Signal level at output
- [B] Time (t)
- [1] Setpoint
- [2] ON signal
- [3] Delay
- [4] Dimming time
- [5] DIMMING

#### **10.5.9 Switch-off with delay and dimming**

The two functions "Delay before onset of OFF" and Dimming speed at OFF command" can be combined.

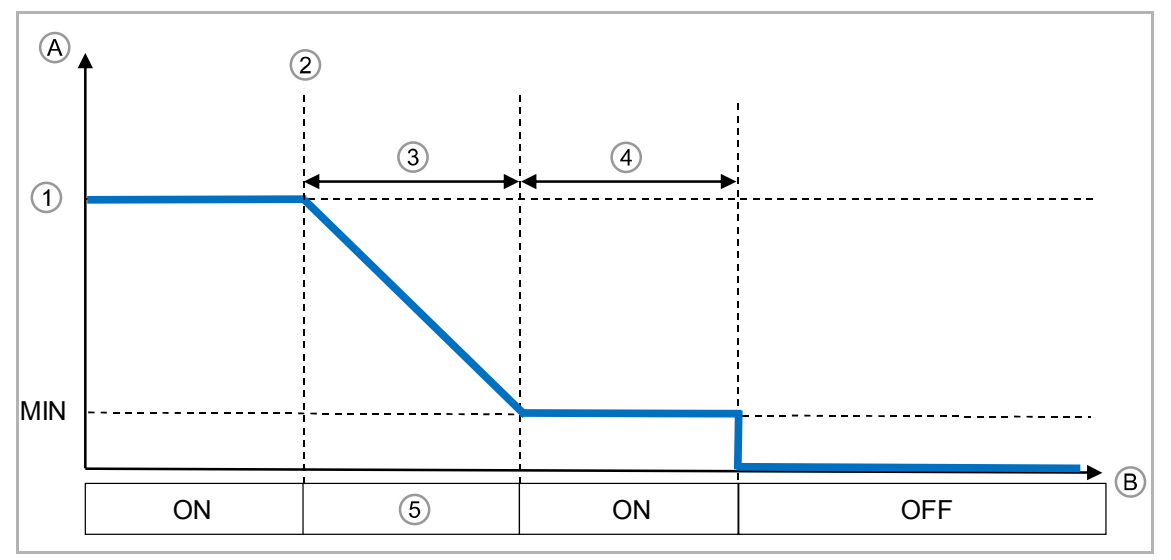

*Fig. 14: Dimming and delay at switch-off* 

- [A] Signal level at output
- [B] Time (t)
- [1] Setpoint
- [2] OFF signal
- [3] Dimming time
- [4] Delay
- [5] DIMMING

#### **10.6 Application "Dimming parameters"**

#### **10.6.1 Dimming mode selection for absolute value**

Options: Via dimming Via jump

When an absolute value has been set, it can neither be jumped nor dimmed to this setpoint.

If "Via dimming" is selected, the dimming speed for the absolute value can be set (parameter "Absolute dimming speed by" and "Absolute dimming speed").

#### **10.6.2 Dimming mode selection for absolute value — Absolute dimming speed by**

Options: Parameter via BUS Parameter via ETS

The dimming speed can be set either via the bus with communication object "25: dimming speed" or directly in the ETS.

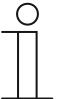

#### **NOTE**

The parameter is only adjustable if the "Dimming mode selection for absolute value" parameter is set on "Via dimming".

#### **10.6.3 Dimming mode selection for absolute value — Absolute dimming speed**

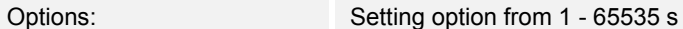

**NOTE** 

This parameter is used to set the dimming time by setting an absolute value.

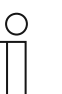

The parameter is only adjustable if the "Absolute dimming speed by" parameter is set on "Parameter via ETS".

#### Adjustment tool:

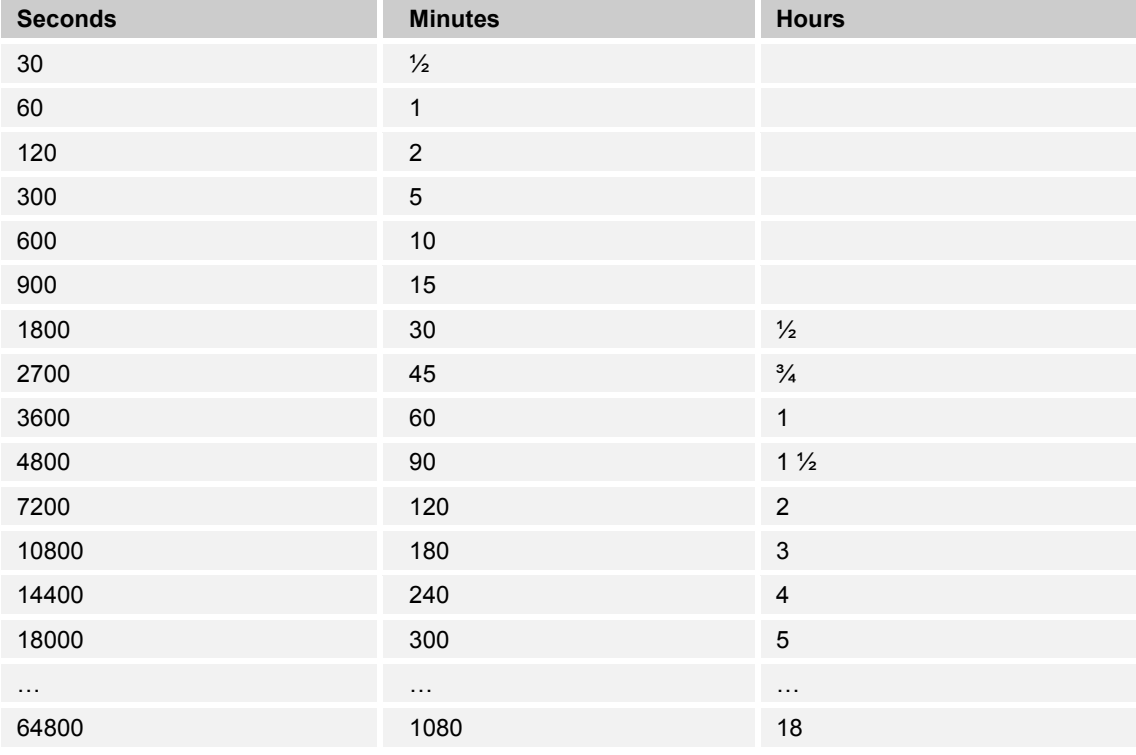

*Table 10: Absolute dimming speed (time table)* 

#### **10.6.4 Relative dimming speed by**

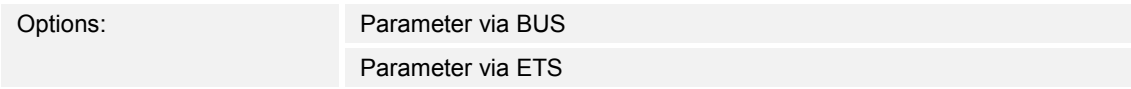

The dimming speed can be set either via the bus with communication object "26: dimming speed" or directly in the ETS.

#### **10.6.5 Relative dimming speed**

**NOTE** 

Options: Setting option from 1 - 65535 s

This parameter is used to set the dimming time for relative dimming.

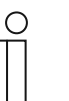

The parameter is only adjustable if the "Relative dimming speed by" parameter is set on "Parameter via ETS".

#### **10.6.6 Permit relative OFF**

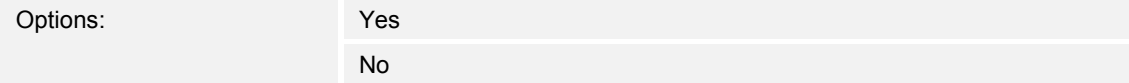

If option "Yes" has been selected, the LED dimmer can be switched off via the communication object for relative dimming.

#### **10.7 Application "Bus voltage failure/return parameters"**

#### **10.7.1 Bus voltage return Message delay**

Options: Setting option from 0 - 65535 10 ms

To ensure that not all devices start sending simultaneously at the return of bus voltage (BUS overload possible), a delay for sending can be set via the parameter.

– *0:* No delay. Message is sent immediately.

#### **10.7.2 Selection of bus voltage return value**

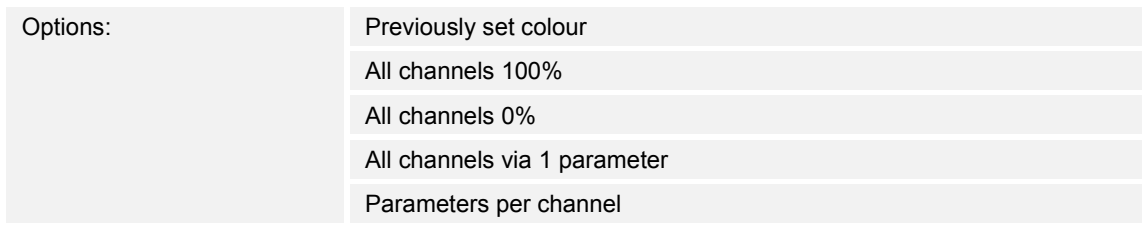

The parameter is used to set the behaviour at the return of bus voltage.

- *Previously set colour:* The previously set colour is set for each channel.
- *All channels 100%*: All channels are set at 100% (On).
- *All channels 0%*: All channels are set at 0% (Off).
- *All channels via 1 parameter*: All channels are set via one parameter ("Bus voltage return value all channels").
- *Parameters per channel:* Each channel is set via its own parameter ("Bus voltage return value channel 1 - 4").

#### **10.7.3 Selection of bus voltage return value — Bus voltage return value of all channels"**

Options: Setting option from 0 - 255

The parameter is used to set the setpoint on all channels after a bus voltage return.

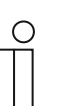

#### **NOTE**

The parameter is only adjustable if the "Selection of bus voltage return value" parameter is set on "All channels via 1 parameter".

#### **10.7.4 Selection of bus voltage return value — Bus voltage return value channel 1 - 4**

Options: Setting option from 0 - 255

The parameter is used to set the setpoint on each individual channel after a bus voltage return.

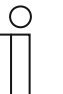

#### **NOTE**

The parameter is only adjustable if the "Selection of bus voltage return value" parameter is set on "Parameter per channel".

#### **10.7.5 Selection of bus voltage failure value**

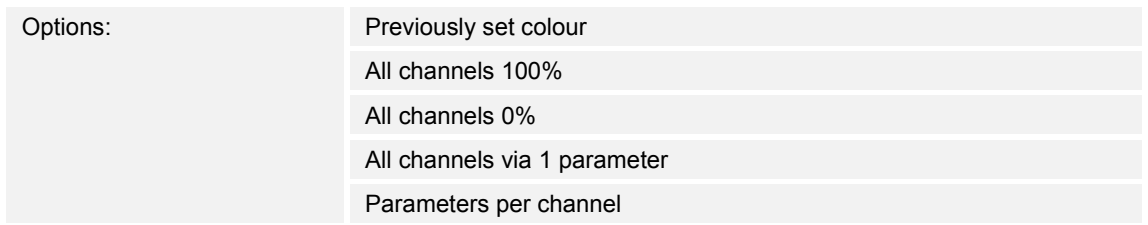

The parameter is used to set the behaviour at bus voltage failure.

- *Previously set colour:* The previously set colour is set for each channel.
- *All channels 100%*: All channels are set at 100% (On).
- *All channels 0%*: All channels are set at 0% (Off).
- *All channels via 1 parameter*: All channels are set via one parameter ("Bus voltage failure value all channels").
- *Parameters per channel:* Each channel is set via its own parameter ("Bus voltage failure value channel 1 - 4").

#### **10.7.6 Selection of bus voltage failure value - Bus voltage failure value all channels**

Options: Setting option from 0 - 255

The parameter is used to set the setpoint on all channels after a bus voltage failure.

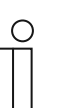

#### **NOTE**

The parameter is only adjustable if the "Selection of bus voltage failure value" parameter is set on "All channels via 1 parameter".

#### **10.7.7 Selection of bus voltage failure value - Bus voltage failure value channel 1 - 4**

Options: Setting option from 0 - 255

The parameter is used to set the setpoint on each individual channel after a bus voltage failure.

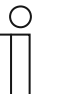

#### **NOTE**

The parameter is only adjustable if the "Selection of bus voltage failure value" parameter is set on "Parameter per channel".

#### **10.8 Application "Special functions"**

#### **10.8.1 Activate scenes**

Options: Yes No

– *Yes*: Menu "Scene control" and communication object "29: scene number" are activated.

#### **10.8.2 Activate scenes - Activate scene control**

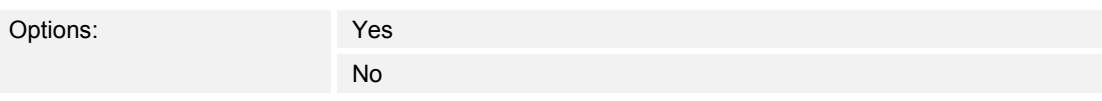

- *Yes*: Scenes are stored via a push-button. Communication object "30: scene control" is activated.
- *No:* Communication object "30: scene control" is deactivated.

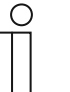

#### **NOTE**

The parameter is only adjustable if the "Activate scenes" parameter is set to "Yes".

#### **10.8.3 Activate colour cycle**

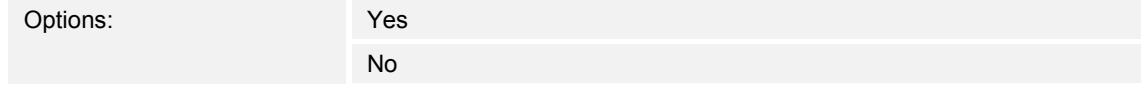

– *Yes*: Menu "Colour cycle control" and communication object "31: colour cycle control" are activated.

#### **10.8.4 Activate sequences**

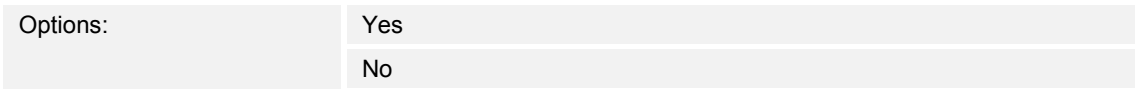

– *Yes*: Menu "Sequence parameter" is activated.

#### **10.8.5 Activate flashing control**

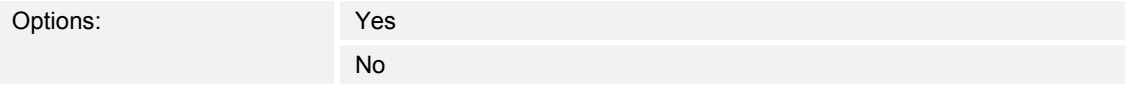

– *Yes*: Menu "Activate flashing control" and communication object "38: flashing control" are activated.

### **10.9 Application "Scene control"**

In application "Scene control" the scenes are displayed and set individually. In application "Scene control of all parameters", all 64 scenes are listed with their parameters.

A brightness value/colour value can be entered for each channel of a scene.

Adjustment tool:

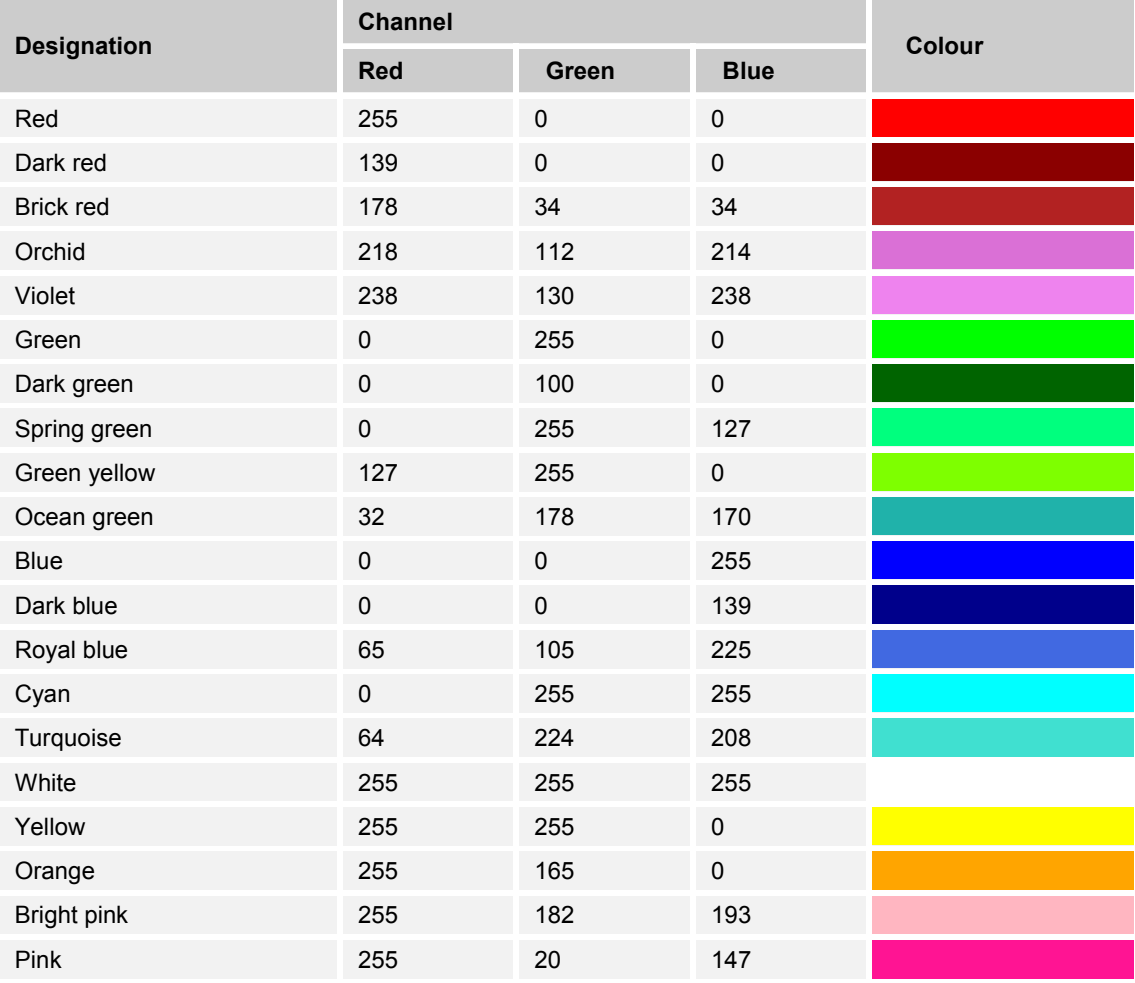

*Table 11: Colour table for scenes* 

Additional colours and the associated RGB codes are available at:

www.uize.com/examples/sortable-color-table

#### **10.9.1 Scene for parameter adjustment**

Options: Scene 0 ... scene 63

The paramater is used to select the scene that is set with parameter "Activate channel 1 - 4".

#### **10.9.2 Activate channel 1 - 4**

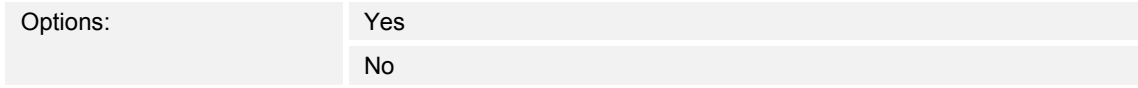

The parameter is used to activate the channel in the selected scene.

If a channel is deactivated and the associated scene is called up, the current value of the deactivated channel is not changed.

#### **10.9.3 Activate channel 1 - 4 — Channel 1 - 4 for activated scene**

Options: Setting option from 0 - 255

This parameter is used to set the value for the individual channels in the selected scene.

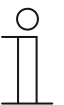

#### **NOTE**

The parameter is only adjustable if the "Activate channel 1 - 4" parameter is set to "Yes".

#### **10.9.4 Scene control of all parameters**

In menu "Scene control of all parameters", all 64 scenes are listed with their parameters. The parameters are the same as under "Activate channel 1 - 4".

A brightness value can be entered for each channel of a scene. Colour table, see chapter 10.9 "Application "Scene control"" on page 40.

#### **10.10 Application "Colour cycle control"**

The behaviour of the colour cycle is set in application "Colour cycle control". A different menu is displayed depending on the number of channels.

- The behaviour of the colour cycle can be set when four channels are used.
- When three channels are used, the colour cycle is set on RGB.
- When two channels are used, the colour cycle is set on "White Emotion".
- The colour cycle is deactivated if only one channel is used.

Setting the number of channels, see chapter 10.3.2 "Number of channels" on page 23

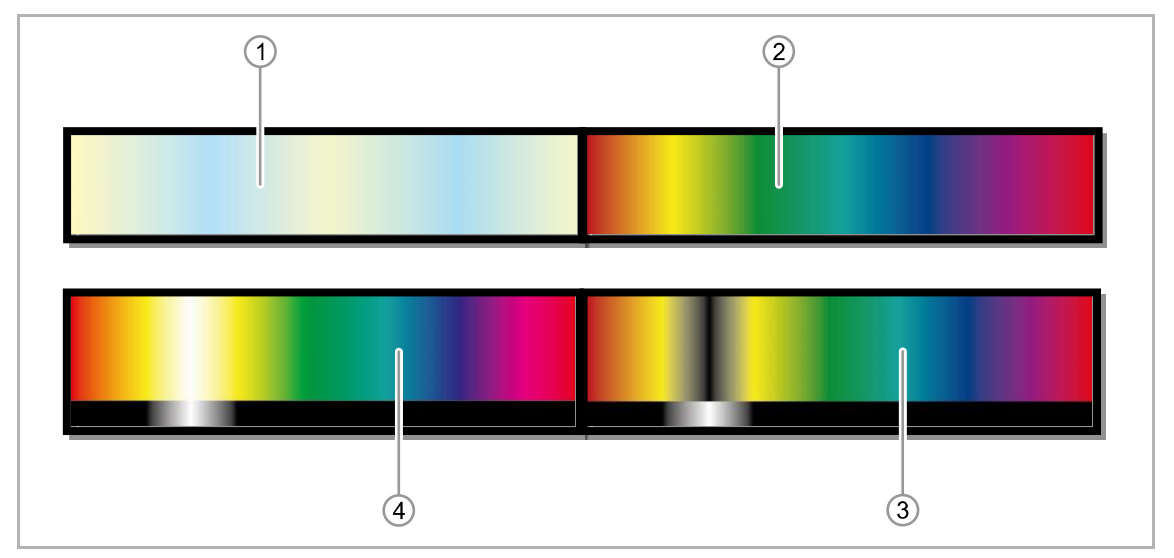

*Fig. 15: Colour blending* 

- [1] White Emotion
- [2] RGB
- [3] RGB + W
- [4] RGBW

For RGB the white channel is admixed in addition to the additive mixed white. For RGB+W the white channel is used instead of the additive colour mix.

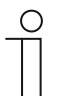

#### **NOTE**

Colour cycles can be dimmed up to 25% of the brightness. A colour cycle is stopped either via a master command or a colour cycle stop command.

#### **10.10.1 Colour cycle dimming speed via**

Options: Parameter via BUS Parameter via ETS

The length of the colour cycle can be set either via the bus with communication object "32: colour cycle length" or directly in the ETS.

#### **10.10.2 Function of the RGBW colour cycle**

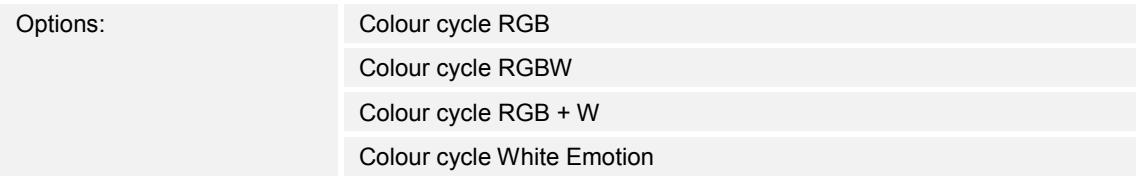

The parameter is used to set how the colour cycle is to operate with four channels.

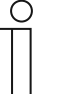

#### **NOTE**

The parameter is only adjustable if the "Number of channels" parameter is set on "4" and parameter "Colour cycle dimming speed via" is set on "Parameter via ETS".

#### **10.10.3 Length of the colour cycle (RGB)**

Options: Setting option from 15 - 65535 s

The parameter is used to set the duration of a colour cycle.

The setting option is dependent on the setting of parameter "Function of the RGBW colour cycle".

#### **10.10.4 Length of the colour cycle (RGBW and RGB+W)**

Options: Setting option from 20 - 65535 s

The parameter is used to set the duration of a colour cycle.

The setting option is dependent on the setting of parameter "Function of the RGBW colour cycle".

#### **10.10.5 Length of the colour cycle WE (White Emotion)**

Options: Setting option from 10 - 65535 s

The parameter is used to set the duration of a colour cycle.

The setting option is dependent on the setting of parameter "Function of the RGBW colour cycle".

#### **10.10.6 Colour cycle description of functions**

Options: Display only

Display of the active function of the colour cycle.

Setting the function under "Function of the RGBW colour cycle".

#### **10.10.7 Setting after colour cycle stop**

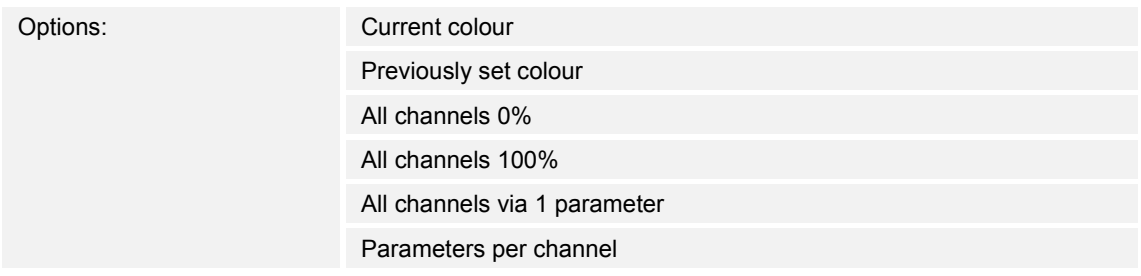

The parameter is used to set the behaviour at stop of colour cycle.

- *Current colour*: The current colour value is retained.
- *Previously set colour:* The previously set colour is set for each channel.
- *All channels 0%*: All channels are set at 0% (Off).
- *All channels 100%*: All channels are set at 100% (On).
- *All channels via 1 parameter*: All channels are set via one parameter ("Colour cycle stop brightness value all channels").
- *Parameters per channel:* Each channel is set via its own parameter ("Colour cycle stop brightness value channel 1 - 4").

#### **10.10.8 Setting after colour cycle stop — Brightness value of all channels**

Options: Setting option from 0 - 255

The parameter is used to set the setpoint on all channels after colour cycle stop.

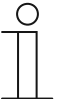

The parameter is only adjustable if the "Setting after colour cycle stop" parameter is set on "All channels via 1 parameter".

#### **10.10.9 Setting after colour cycle stop — Brightness value of channel 1 - 4**

Options: Setting option from 0 - 255

The parameter is used to set the setpoint on each individual channel after colour cycle stop.

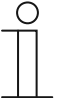

### **NOTE**

**NOTE** 

The parameter is only adjustable if the "Setting after colour cycle stop" parameter is set on "Parameters per channel".

#### **10.11 Application "Sequence parameters"**

In application "Sequence parameters" up to 5 sequences can be activated. Sequences are colour cycles that can be individually combined. Each sequence consists of 2 to 16 scenes. The active channels are set in the scenes. The colour and the time sequence of the individual colours can be set in the sequences.

A sequence is terminated either with a master command or with a stop command.

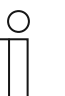

#### **NOTE**

The first scene of a sequence must contain a time value. If "0" is set, the sequence does not start. Only scenes with a time value of > 0 are called up.

#### **10.11.1 Passage of time for a sequence**

In this section a possible passage of time for a sequence and a channel are illustrated.

The individual times of the scenes are either 0 (no time) or 1 (time).

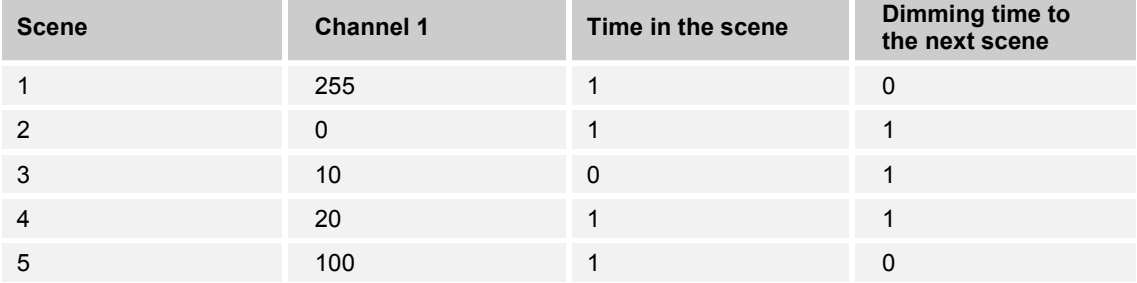

*Table 12: Example for a passage of time in a sequence* 

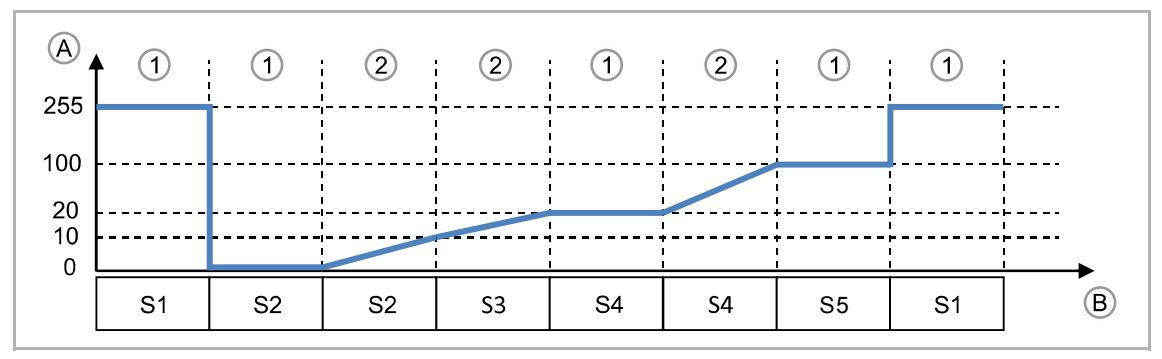

*Fig. 16: Example for a passage of time in a sequence* 

[A] Channel 1

- [B] Time
- [S] Sene (S1 S5)
- [1] Stav
- [2] Dim

#### **10.11.2 Activate sequence 1 - 5**

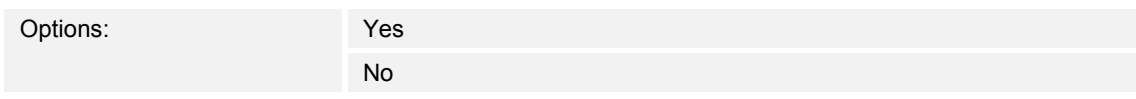

– *Yes*: Menu "Sequence 1 - 5" is activated.

#### **10.11.3 Sequence 1 - 5 — Number of scenes in sequence 1 - 5**

Options: Scenes 2 - 16

Between 2 to 16 scenes can be set per sequence via the parameter.

No

#### **10.11.4 Sequence 1 - 5 — Activate channel 1 - 4**

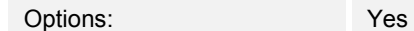

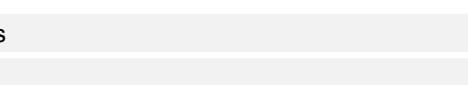

The parameter is used to activate channel 1 - 4 in the selected sequence.

Deactivated channels can continue to be controlled via communication objects "ON/OFF/DIMMING". Active channels can only be set via the scenes in the sequences, Page 48.

#### **10.11.5 Sequence 1 - 5 — Setting after stop of the sequence**

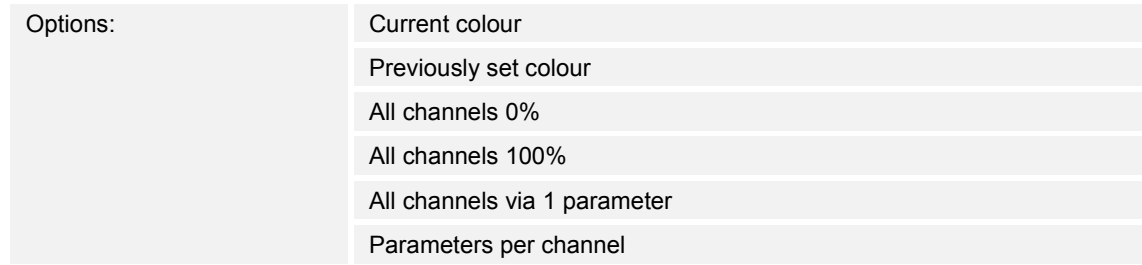

The parameter is used to set the behaviour at stop of colour cycle.

- *Current colour*: The current colour value is retained.
- *Previously set colour:* The previously set colour is set before the sequence.
- *All channels 0%*: All active channels are set at 0% (Off).
- *All channels 100%*: All active channels are set at 100% (On).
- *All channels via 1 parameter*: All channels are set via one parameter ("Sequence stop brightness value all channels").
- *Parameters per channel:* Each channel is set via its own parameter ("Sequence stop brightness value channel 1 - 4").

#### **10.11.6 Sequence 1 - 5 — Setting after sequence stop — Brightness value of all channels**

Options: Setting option from 0 - 255

The parameter is used to set the setpoint on all channels after sequence stop.

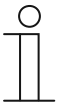

The parameter is only adjustable if the "Setting after sequence stop" parameter is set on "All channels via 1 parameter".

#### **10.11.7 Sequence 1 - 5 — Setting after sequence stop — Brightness value of channel 1 - 4**

Options: Setting option from 0 - 255

The parameter is used to set the setpoint on each individual channel after the sequence stops.

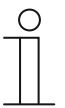

#### **NOTE**

**NOTE** 

The parameter is only adjustable if the "Setting after stop sequence" is set on "Parameters per channel".

#### **10.11.8 Sequence 1 - 5 — Scene 0 - 15 — Channel 1 - 4**

Options: Setting option from 0 - 255

The parameter is used to set the brightness values of the individual channels in the respective scenes.

Adjustment tool:

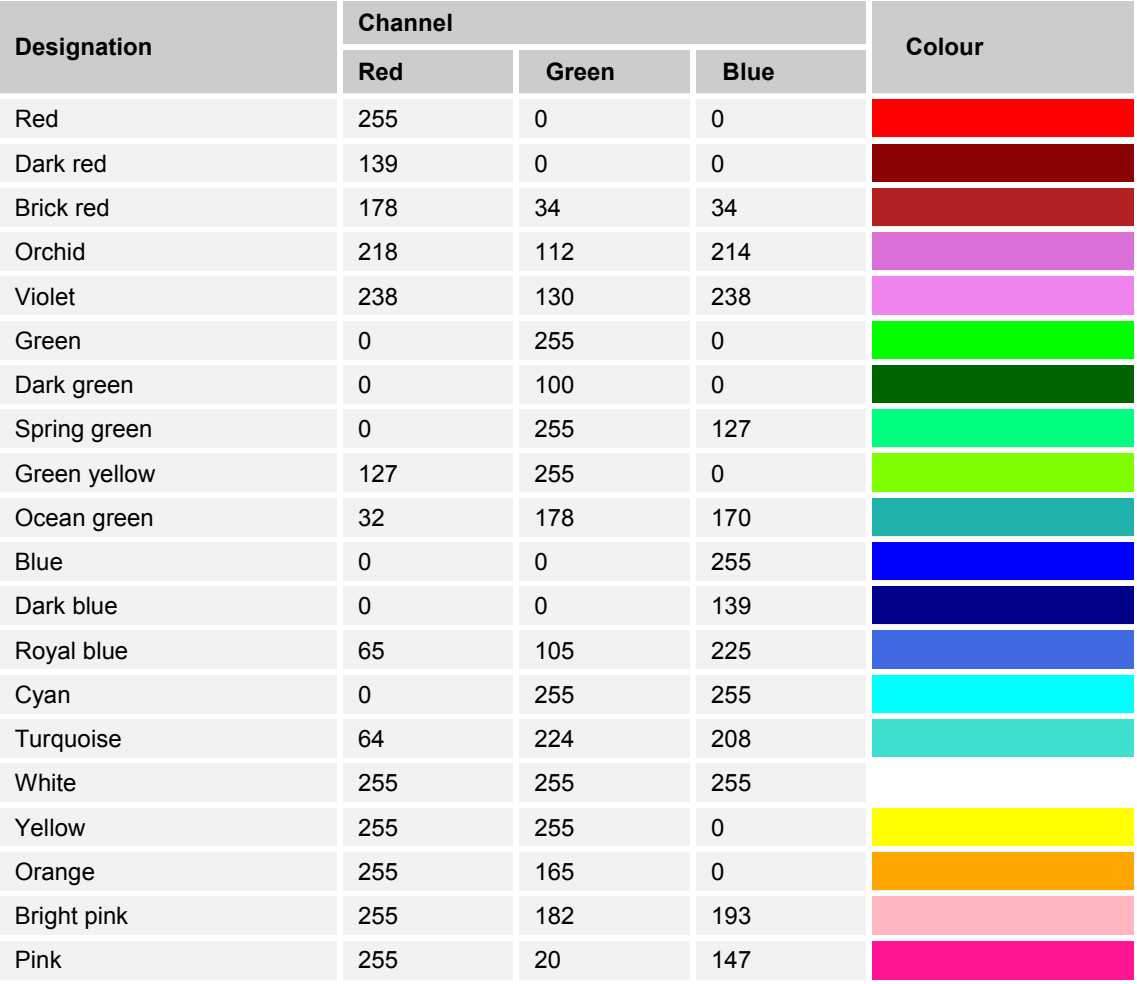

*Table 13: Colour table for scenes* 

Additional colours and the associated RGB codes are available at:

www.uize.com/examples/sortable-color-table

#### **10.11.9 Sequence 1 - 5 — Scene 0 - 15 — Time in the scene**

Options: Setting option from 0 - 255 s

This parameter is used to set the time in the scene.

– *0*: There is an immediate jump to the next scene or dimming takes place, see "Time for dimming to the next scene".

Adjustment tool:

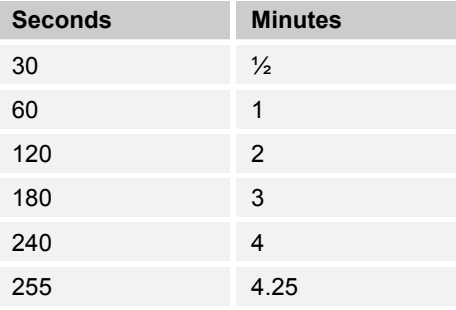

*Table 14: Time in the scene* 

#### **10.11.10 Sequence 1 - 5 — Scene 0 - 15 — Time for dimming to the next scene**

Options: Setting option from 0 - 255 s

This parameter is used to set the time in the scene.

– *0*: There is an immediate jump to the next scene.

Adjustment tool:

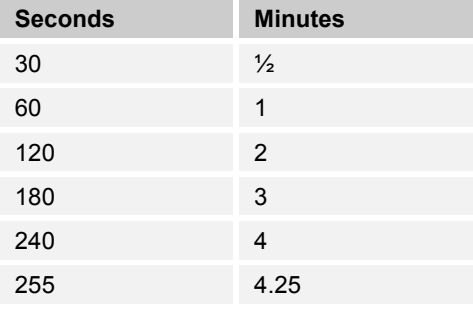

*Table15: Dimming time to the next scene* 

#### **10.12 Application "Flashing control parameter"**

The behaviour during flashing can be set in application "Flashing control parameter". A time for the first and the second colour as well as the number of flashes can be set.

If parameter "Saving the current status after 5 minutes" has been activated, flashing remains active also after a voltage failure. Flashing can only be deactivated via the 'stop flashing' command.

#### **10.12.1 Number of flashes**

Options: Setting option from 0 - 65535

The parameter is used to set the number of flashes.

– *0*: Flashes up to the stop command.

#### **10.12.2 Flashing ON-time (1st colour)**

Options: Setting option from 1 - 65535 10 ms

The parameter is used to set the duration for the first colour.

#### **10.12.3 Flashing OFF-time (2nd colour)**

Options: Setting option from 1 - 65535 10 ms

The parameter is used to set the duration for the second colour.

#### **10.12.4 1st colour channel 1 - 4**

Options: Setting option from 0 - 255

The parameter is used to set the 1st colour for flashing.

#### **10.12.5 2nd colour with**

Options: Preferred colour Previous colour

This parameter is used to set the selection of the second colour.

- *Preferred colour*: The colour set via parameter "2nd colour channel 1 4" is used.
- *Previous colour*: The last colour prior to flashing is used.

#### **10.12.6 2nd colour channel 1 - 4**

**NOTE** 

Options: Setting option from 0 - 255

The parameter is used to set the 2nd colour for flashing.

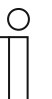

This parameter is only adjustable if parameter "2nd colour with" is set on "Preferred colour".

#### **10.12.7 Setting after flashing**

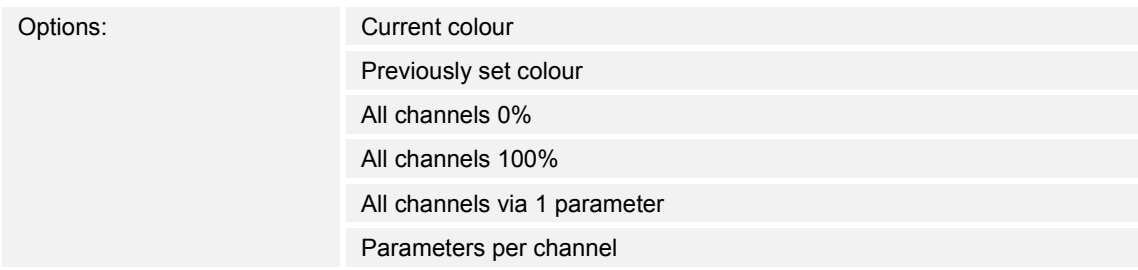

The parameter is used to set the behaviour at stop flashing.

- *Current colour*: The current colour value is retained.
- *Previously set colour:* The previously set colour is set before the sequence.
- *All channels 0%*: All channels are set at 0% (Off).
- *All channels 100%*: All channels are set at 100% (On).
- *All channels via 1 parameter*: All channels are set via one parameter ("Flashing stop brightness value all channels").
- *Parameters per channel:* Each channel is set via its own parameter ("Flashing stop brightness value channel 1 - 4").

#### **10.12.8 Setting after flashing — Brightness value of all channels**

Options: Setting option from 0 - 255

The parameter is used to set the setpoint on all channels after flashing stops.

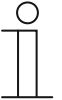

### **NOTE**

The parameter is only adjustable if the "Setting after flashing" parameter is set on "All channels via 1 parameter".

#### **10.12.9 Setting after flashing — Brightness value channel 1 - 4**

Options: Setting option from 0 - 255

The parameter is used to set the setpoint on each individual channel after flashing stops.

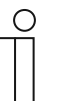

**NOTE** 

The parameter is only adjustable if the "Setting after flashing" parameter is set on "Parameters per channel".

#### **10.13 Communication objects**

#### **10.13.1 Switching — Switch ON/OFF (SOO)**

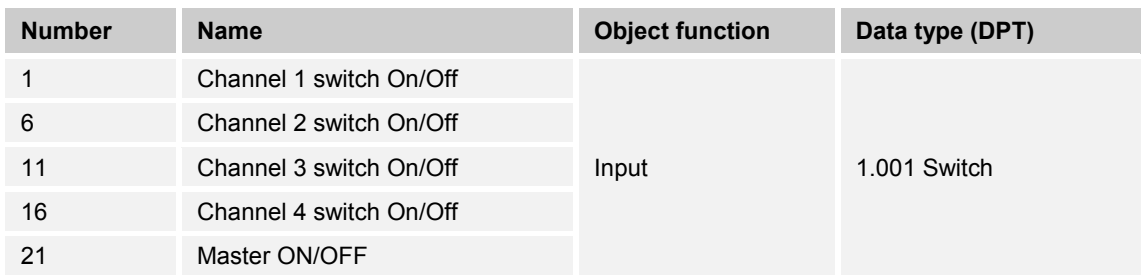

Channels 1 - 4 are switched via the object.

- *Channel 1 4 switch On/Off*: Channel is switched individually (1 = ON, 0 = OFF).
- *Master ON/OFF*: All channels are switched (1 = ON, 0 = OFF).

#### **10.13.2 Dimming — Relative Setvalue Control (RSC)**

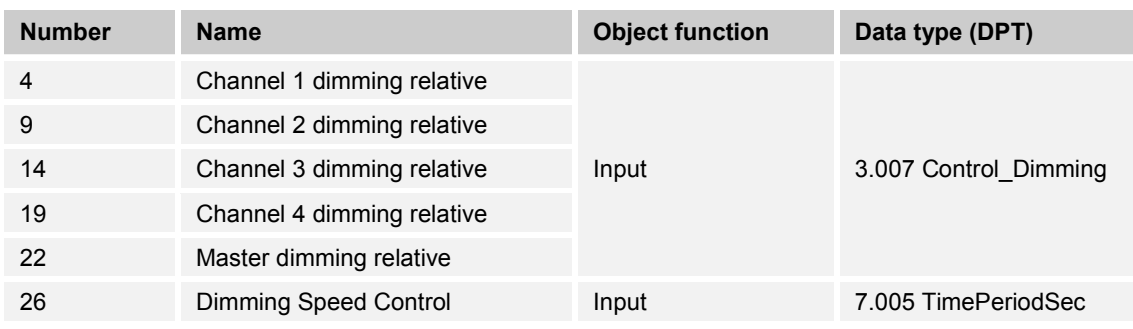

Channel 1 - 4 is dimmed relative via the object.

- *Channel 1 4* dimming relative: Channel is dimmed individually (UP/DOWN 0 100%).
- *Master dimming relative*: All channels are dimmed (UP/DOWN 0 100%).
- *Dimming Speed Control*: Setting the dimming time of 1 65535 s.

#### **10.13.3 Dimming — Absolute Setvalue Control (ASC)**

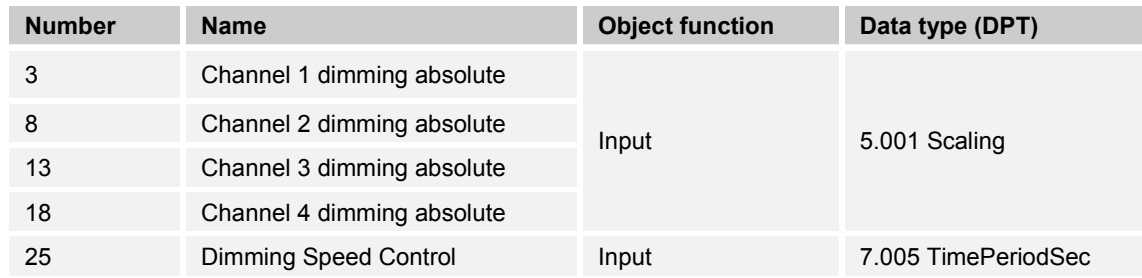

Channel 1 - 4 is dimmed absolute via the object.

- *Channel 1 4* dimming absolute: Channel is dimmed individually (0 100%).
- *Dimming Speed Control*: Setting the dimming time of 1 65535 s.

#### **10.13.4 Status — Info ON/OFF (IOO)**

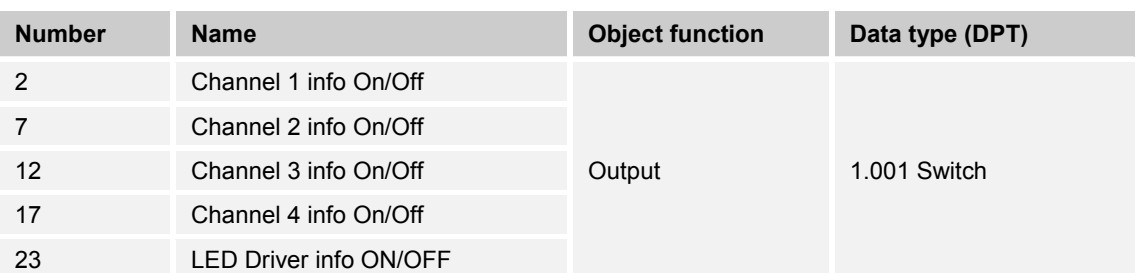

The switching state of the actuator is signalled for channels 1 - 4 via the object.

- *Channel 1 4 info On/Off*: Message of binary status of the actuator (1 = ON, 0 = OFF).
- *LED Driver info ON/OFF*: Message of binary status of the LED driver (1 = ON, 0 = OFF).

#### **10.13.5 Status — Actual Dimming Value (ADV)**

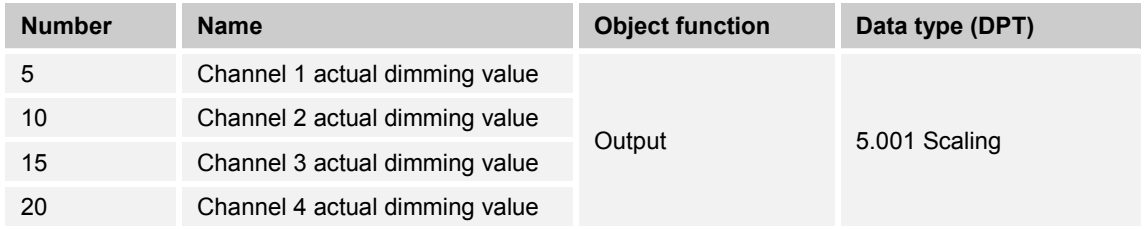

The dimming status of the actuator is signalled for channels 1 - 4 via the object.

– *Channel 1 … 4 actual dimming value*: Setting option of 0 - 100%.

#### **10.13.6 Status — Output Overload Detection (OVL)**

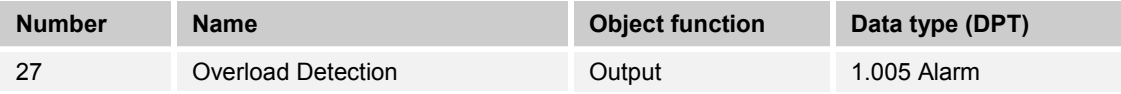

An overload of the device can be signalled to the KNX bus via the object.

 $- 1$  = Alarm

 $- 0 =$  no Alarm

#### **10.13.7 Status — Output Over Temperature Detection**

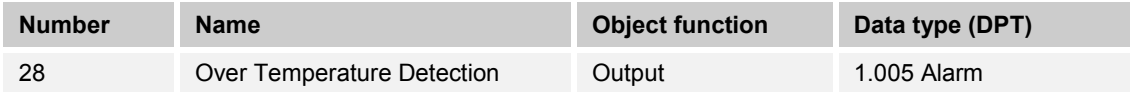

An over temperature of the device can be signalled to the KNX bus via the object.

 $-1$  = Alarm

 $-$  0 = no Alarm

#### **10.13.8 Setpoint control — Value RGB**

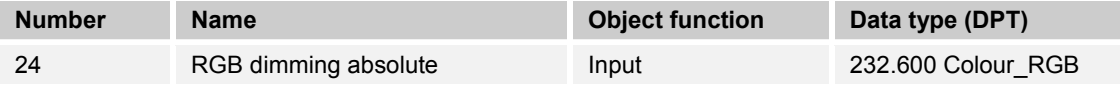

The object is used to set the absolute brightness values of the RGB channels.

- 1st byte, channel 1 (R): setting option of 0 255.
- 2nd byte, channel 2 (G): setting option of 0 255.
- 3rd byte, channel 3 (B): setting option of 0 255.

#### **10.13.9 Scene control — Input Scene Number (SN)**

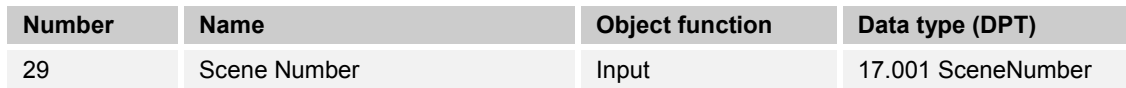

The object is used to set the number of scenes.

– Setting option from 0 - 63.

#### **10.13.10 Scene control — Input Scene Control (SC)**

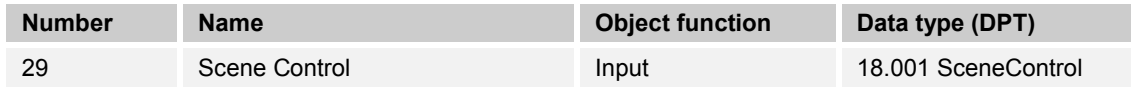

The object is used to activate, program and number scenes.

– Scene number setting option from 0 - 63.

#### **10.13.11 Colour cycle control — Start/Stop Color Cycle**

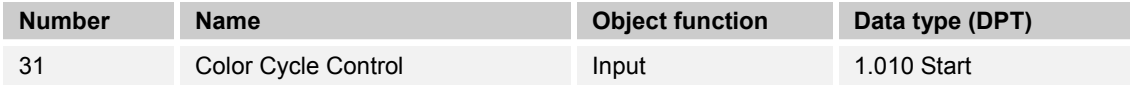

The object is used to start and stop the colour cycle.

 $- 1 = start$ 

 $- 0 = stop$ 

#### **10.13.12 Colour cycle control — Color cycle speed control**

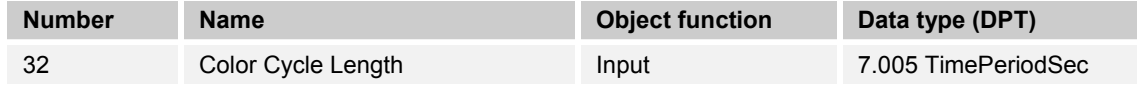

The object is used to set the length of the colour cycle in seconds.

- RGBW/RGB+W: Setting option from 20 65535 s
- RGB: Setting option from 15 65535 s
- WE (White Emotion): Setting option from 10 65535 s

#### **10.13.13 Sequence control — Start/Stop sequence**

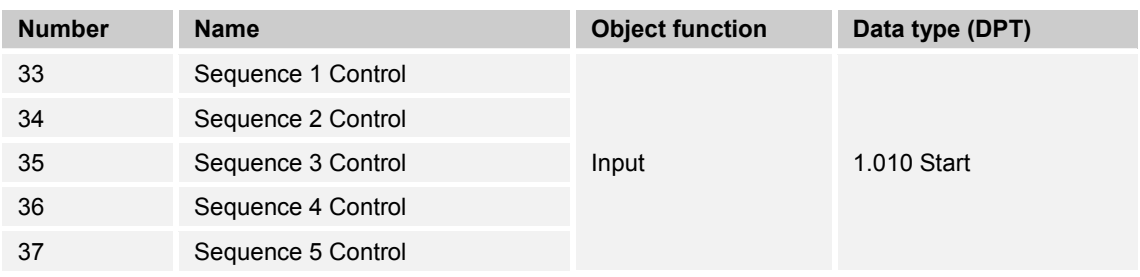

The object is used to start or stop the sequence.

 $- 1 = start$ 

 $- 0 = stop$ 

#### **10.13.14 Flashing control — Start/Stop flashing**

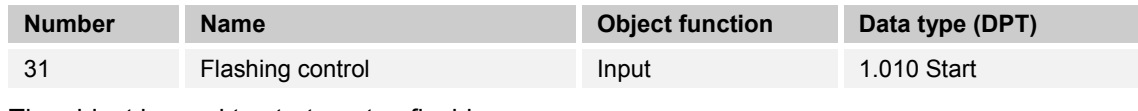

The object is used to start or stop flashing.

 $- 1 = start$ 

 $- 0 = stop$ 

# 11 Notes

#### $12$ Index

### $\mathbf{A}$

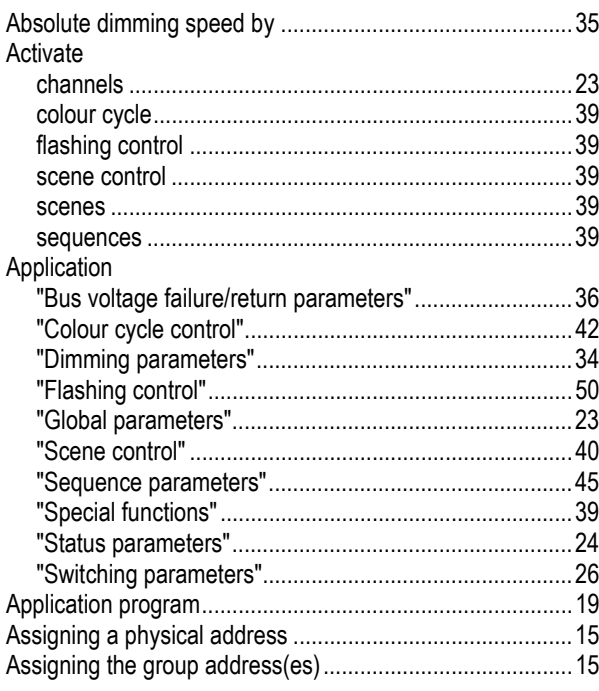

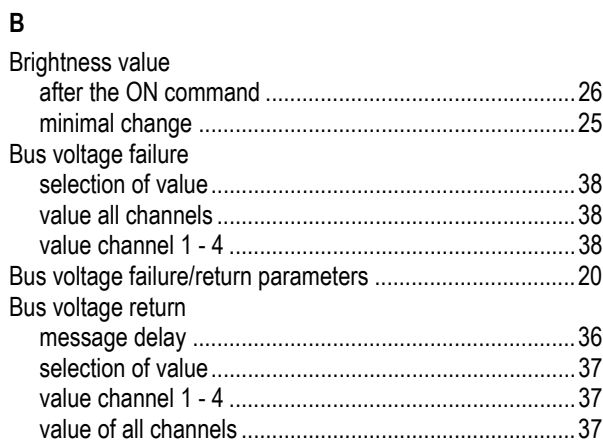

### $\mathbf c$

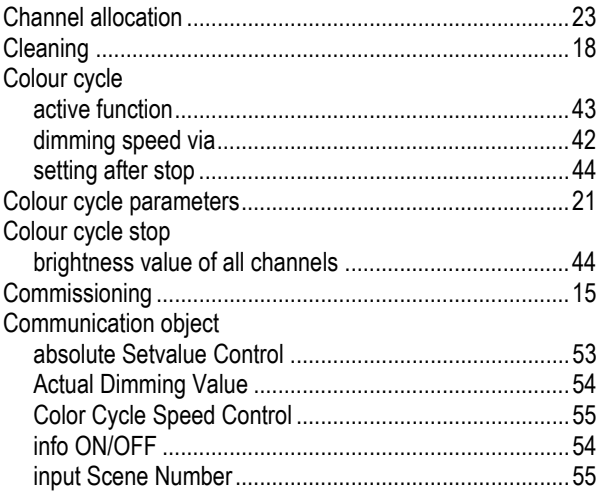

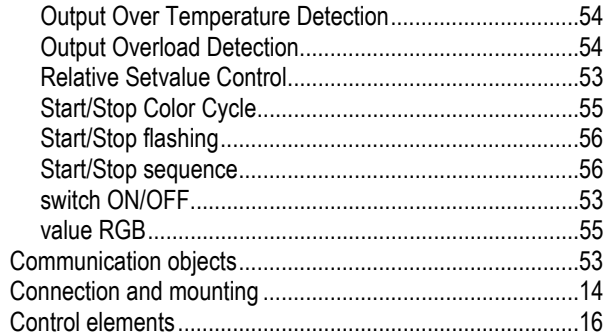

### D

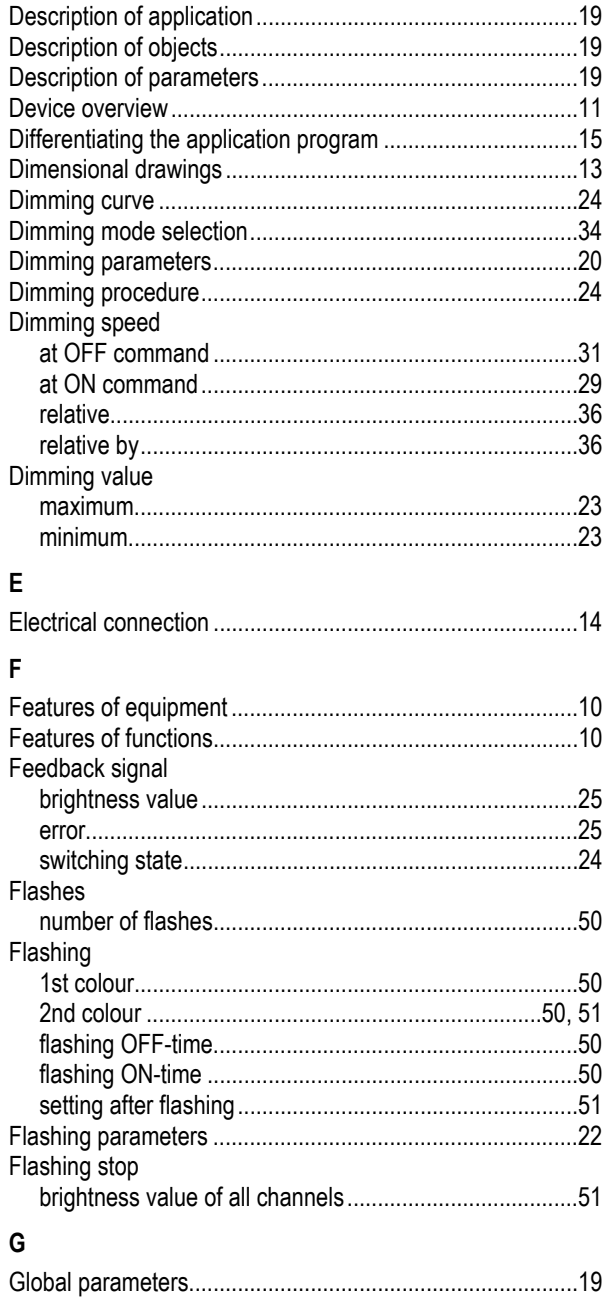

### $\overline{1}$

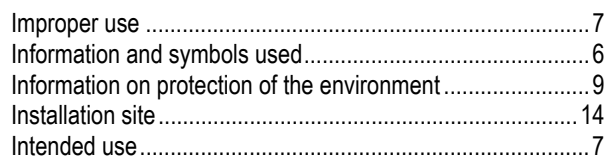

# $\bar{\mathbf{L}}$

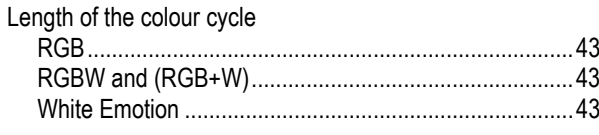

### $\mathsf{M}$

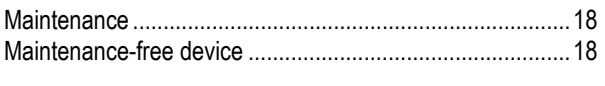

### $\overline{\mathsf{N}}$

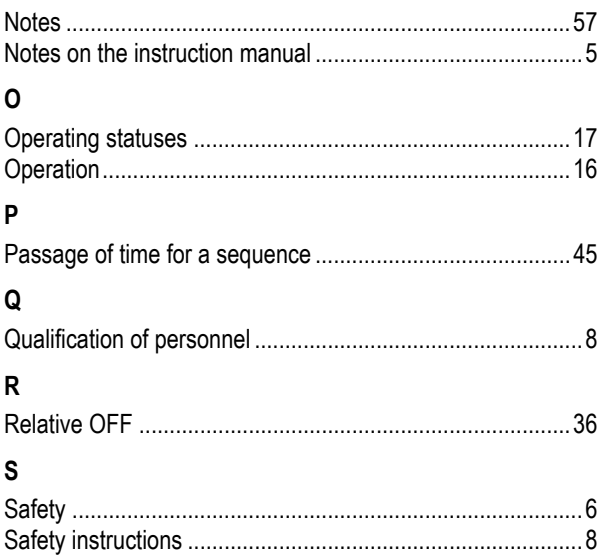

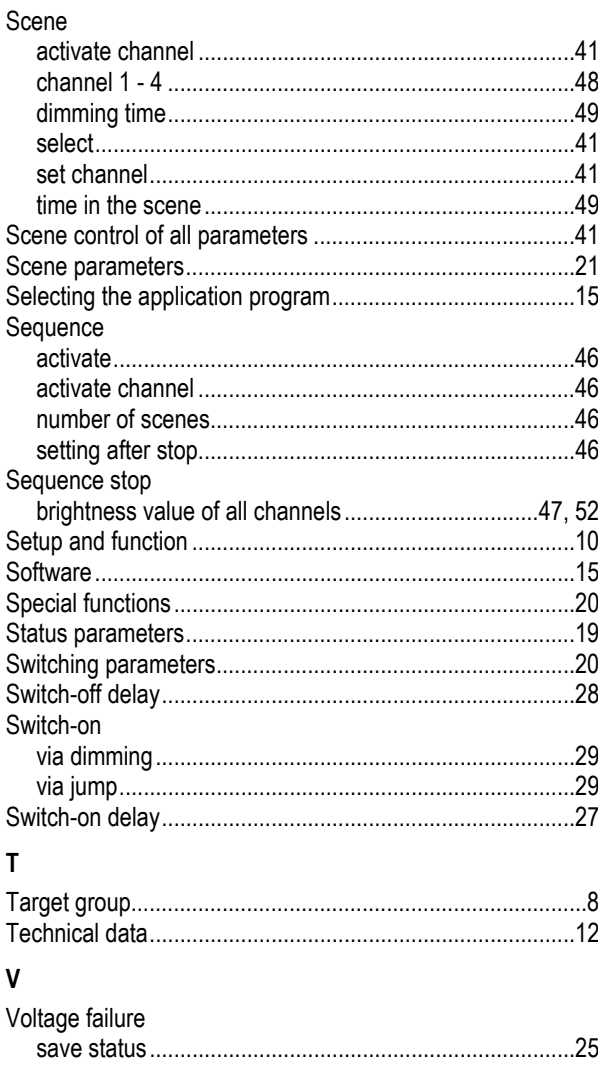

A member of the ABB Group

#### **Busch-Jaeger Elektro GmbH**  PO box

58505 Lüdenscheid

Freisenbergstraße 2 58513 Lüdenscheid

**www.BUSCH-JAEGER.com**  info.bje@de.abb.com

#### **Central sales service:**  Tel.: +49 2351 956-1600

Fax: +49 2351 956-1700

#### Notice

We reserve the right to make technical changes at all times as well as changes to the contents of this document without prior notice. The detailed specifications agreed upon apply for orders. ABB accepts no responsibility for possible errors or incompleteness in this document.

We reserve all rights to this document and the topics and illustrations contained therein. The document and its contents, or extracts thereof, must not be reproduced, transmitted or reused by third parties without prior written consent by ABB

Copyright© 2016 Busch-Jaeger Elektro GmbH All rights reserved

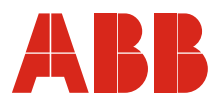